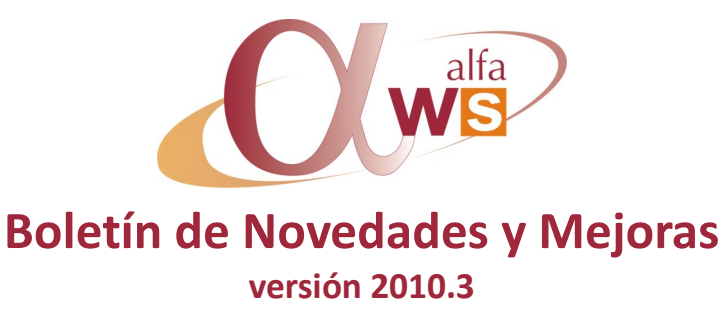

**nº 29 Septiembre - 2010**

### **Contenido:**

#### **Plataforma**

# Menú **<sup>1</sup> Existencias** Etiquetas **<sup>1</sup>** Consulta lotes/artículo **<sup>1</sup> Ventas** Nuevas tablas auxiliares **<sup>2</sup>** Ref. Categoría/Cliente **<sup>2</sup>** Grupo cadena **3** Grupo cliente **3** Gestión facturación **<sup>4</sup>** Grupo Filtro Cliente **<sup>4</sup>** Parámetros Venta **<sup>5</sup>** Asignación Condiciones **<sup>6</sup>** Asignación Incentivos **6-7** Estadísticas Venta **<sup>7</sup>**

Siglas vía pública **<sup>1</sup>**

### Procesos de asignación **7-9 Intercias**

# Nuevo módulo **10-12 Producción**

# Etiquetas en lanzamiento **<sup>13</sup>**

### **Contabilidad**

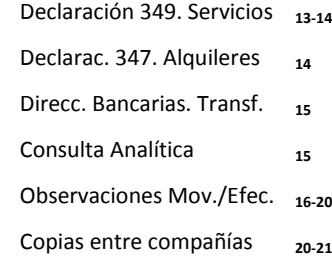

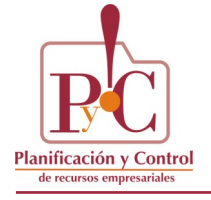

# **Plataforma**

# **Mantenimiento Siglas Vía Pública**

Se ha añadido el campo "Código INE" y actualizado con valores por defecto obtenidos del Instituto Nacional de Estadística. Desde contabilidad este dato es necesario para realizar la declaración 347 de los alquileres, en soporte magnético. En la dirección del inmueble se informa este valor al generar el fichero.

### **Menú**

Al abrir la aplicación mantiene la referencia al punto de menú en el que nos hallábamos antes de cerrar, aunque se cambie de usuario o de compañía.

# **Existencias**

# **Etiquetas (1.8.2)**

Generación interactiva de etiquetas de formato libre, no relacionadas en exclusiva con un módulo, opción o utilidad concreta.

#### **Mantenimiento de definiciones de etiquetas**

Se asocia un documento de impresión a un código y descripción. También permite indicar los literales de los campos libres que se informarán en la pantalla de introducción de datos, previa a la impresión de la etiqueta.

### **Impresión de las etiquetas**

Se estructura en dos pantallas que determinan el contenido y características de impresión de la etiqueta: En la primera se introducen datos generales relacionados con la aplicación, en la segunda los campos libres y todos ellos son enviados a la etiqueta para la impresión.

### **Consulta lotes /artículo**

Consulta de la trazabilidad a nivel de implosión, del lote de un componente.

Así es posible visualizar los artículos y lotes en los que participa, en qué nivel de la estructura de estos artículos padre lo hace y otra información adyacente como es el origen, cantidad, fecha, documento relacionado, etc.

Se accede a esta consulta a través del menú contextual (botón derecho del ratón) del lote del componente.

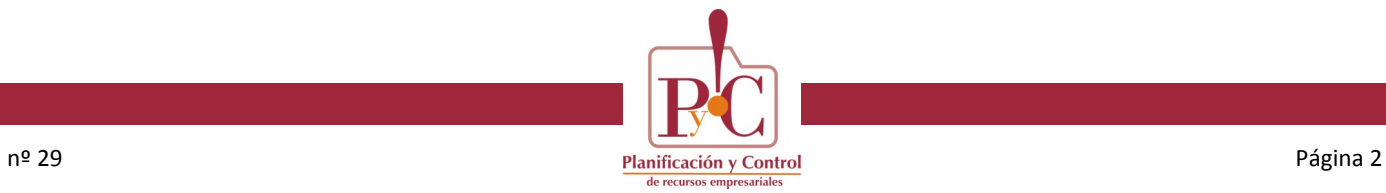

### **NUEVAS TABLAS AUXILIARES DE CLIENTES**

Nuevas características relacionadas con los clientes:

- Categoría comercial (2.1.3.4)
- Grupo cliente (2.1.3.5)
- Grupo cadena (2.1.3.6)
- Riesgo NIF (2.1.3.7)

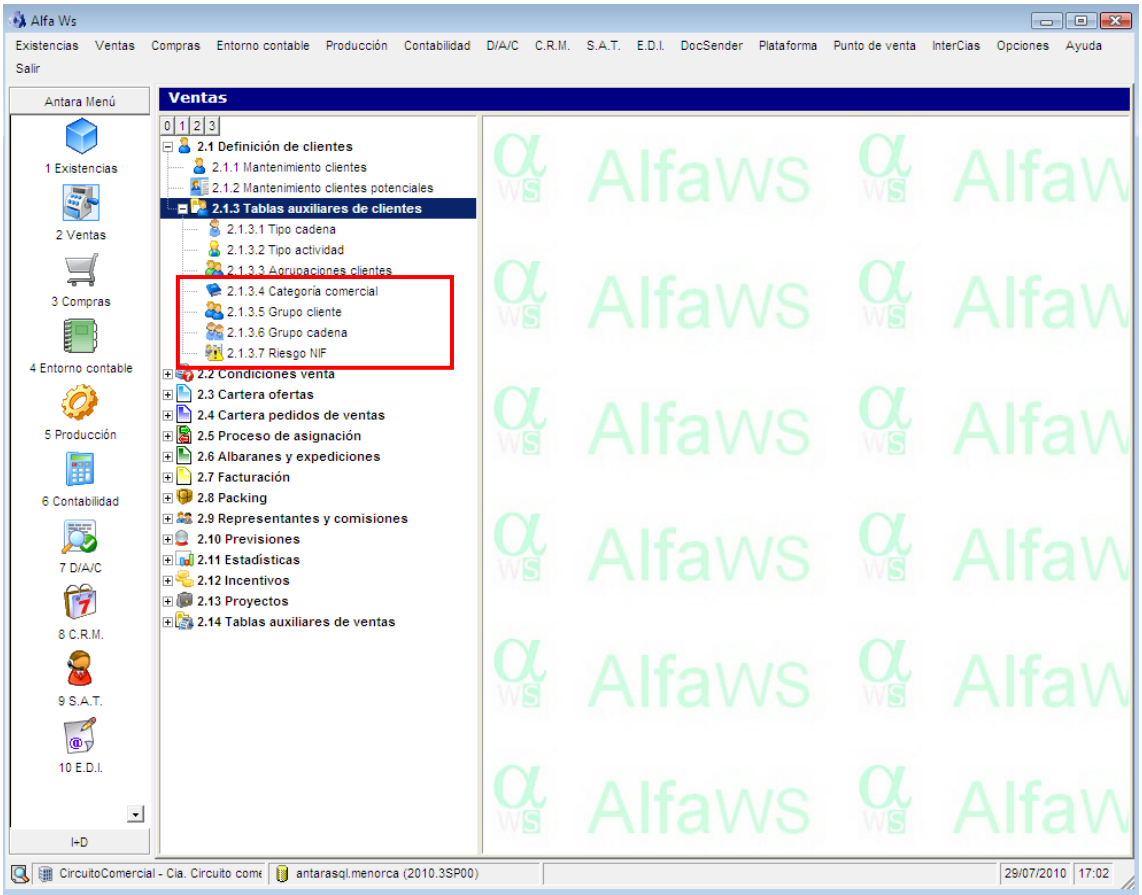

# **Referencias categoría cliente**

Desde el menú contextual de cada cliente (botón derecho del ratón), se vinculan las categorías comerciales a cada uno de ellos y se asigna una caducidad a esta relación.

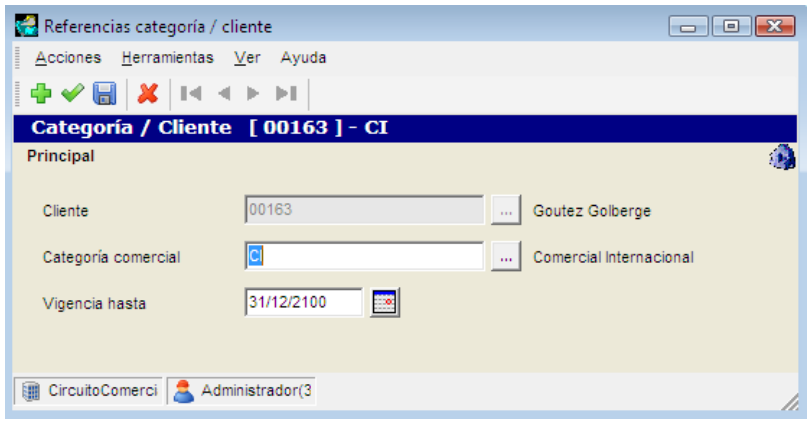

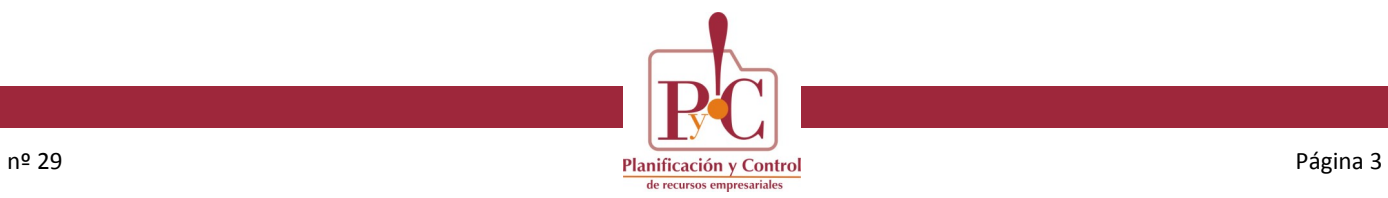

**En el mantenimiento de cadenas nuevo campo "Grupo cadena"**

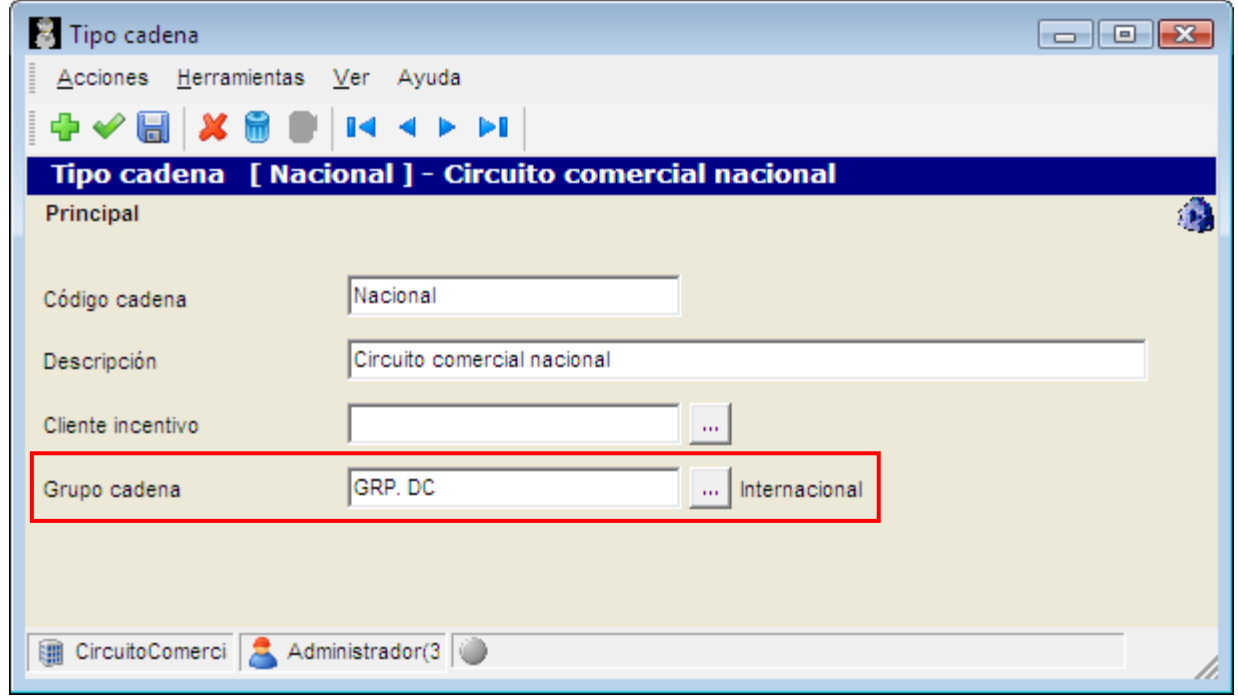

**En el mantenimiento de clientes nuevo campo "Grupo cliente"**

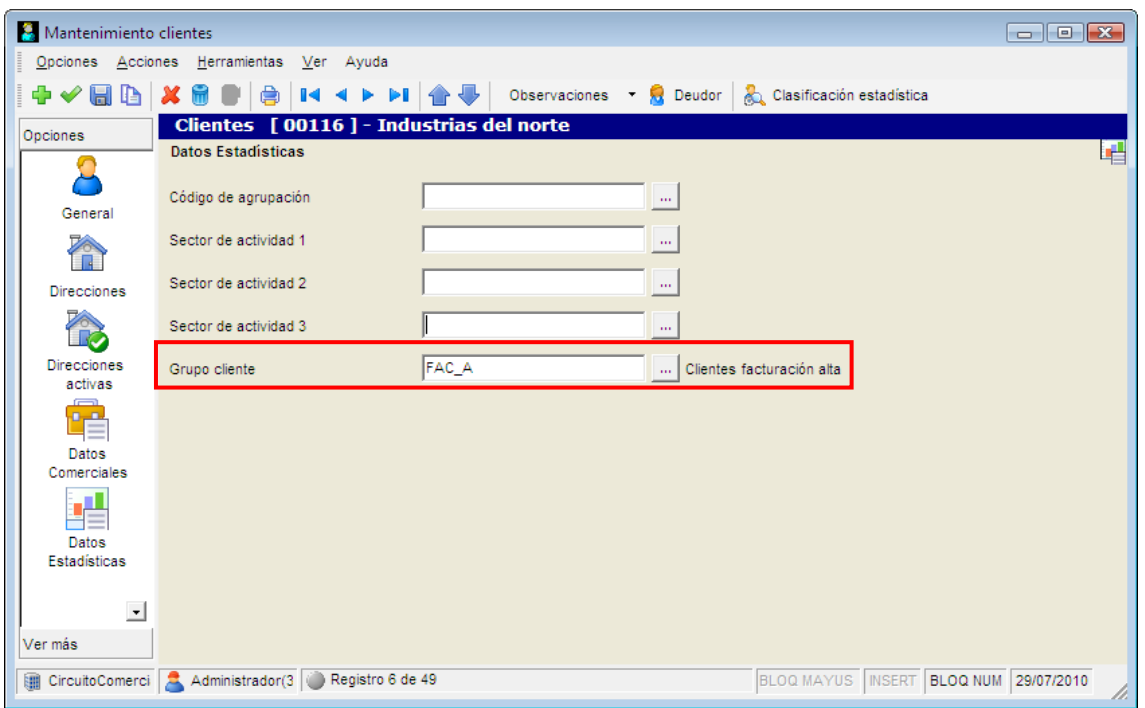

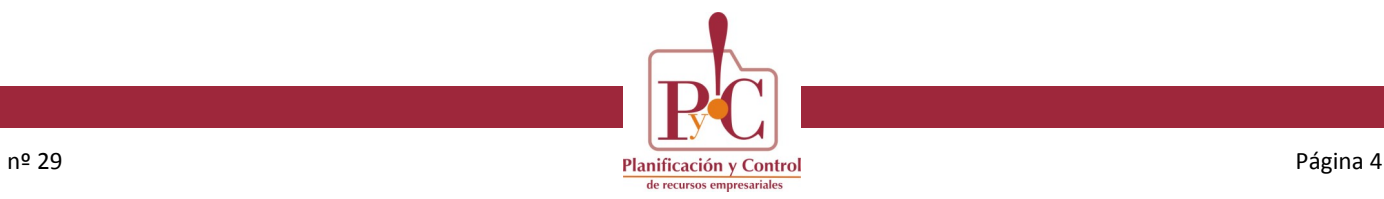

# **Gestión de facturación**

Las facturas incluyen la nueva característica *Categoría Comercial*.

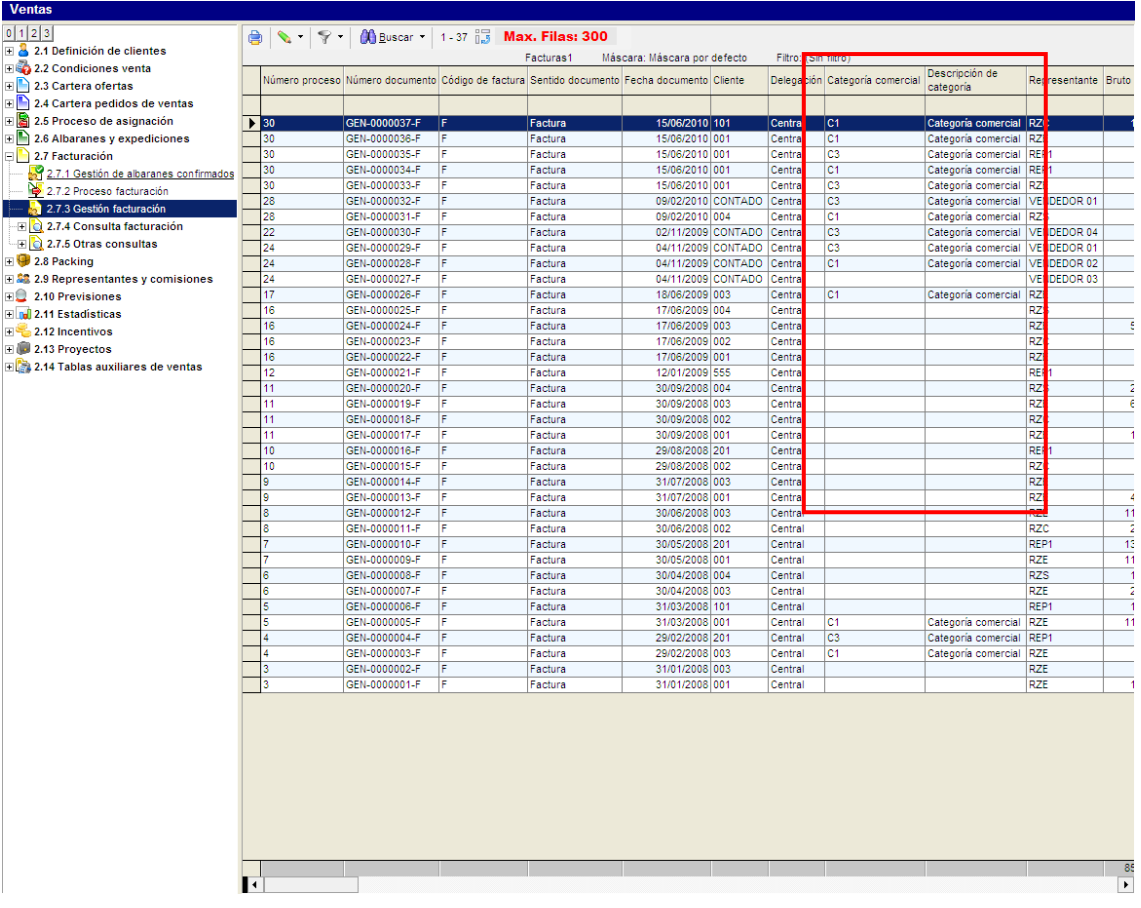

### **Nuevas entidades dentro del Grupo Filtro Cliente**

En todas aquellas partes de la aplicación en donde aparezca el Grupo Filtro Clientes aparecerán las nuevas entidades que se tendrán en cuenta a la hora de montar el filtro por cliente. En esta pantalla se ve su uso en el cálculo de las *Estadísticas de Venta*.

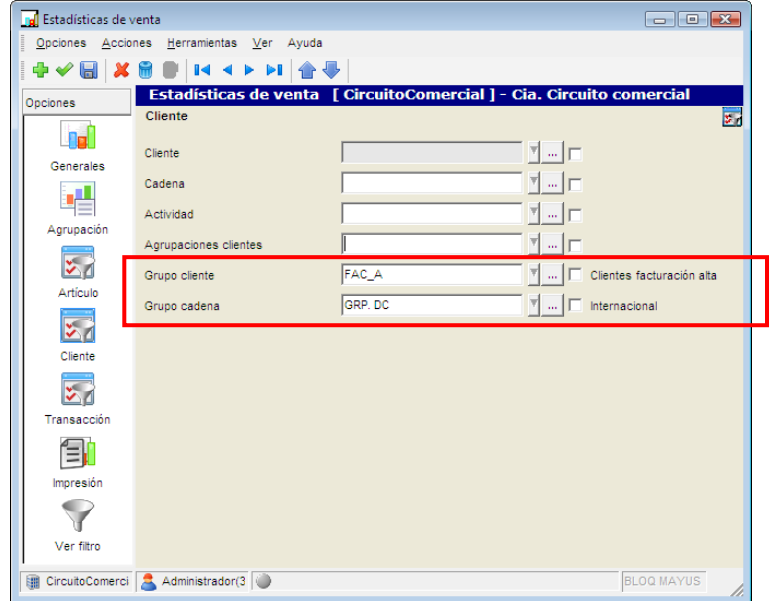

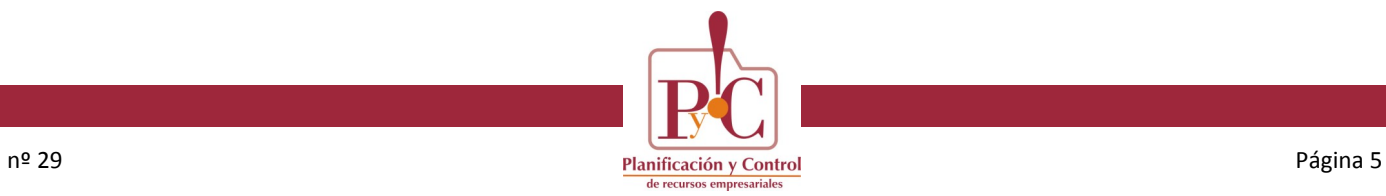

### **Parámetros de venta**

En la opción *Riesgo* aparece la posibilidad de calcular el **riesgo por NIF**.

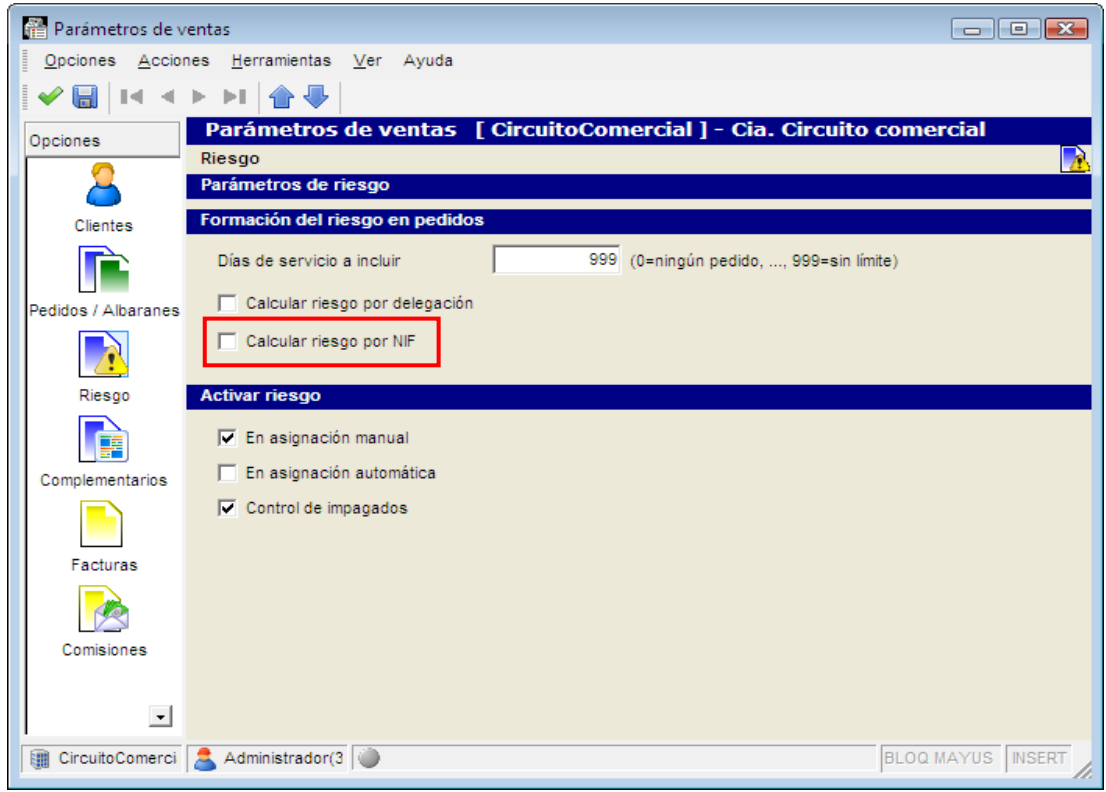

**Nuevas entidades** en las *Condiciones de venta*

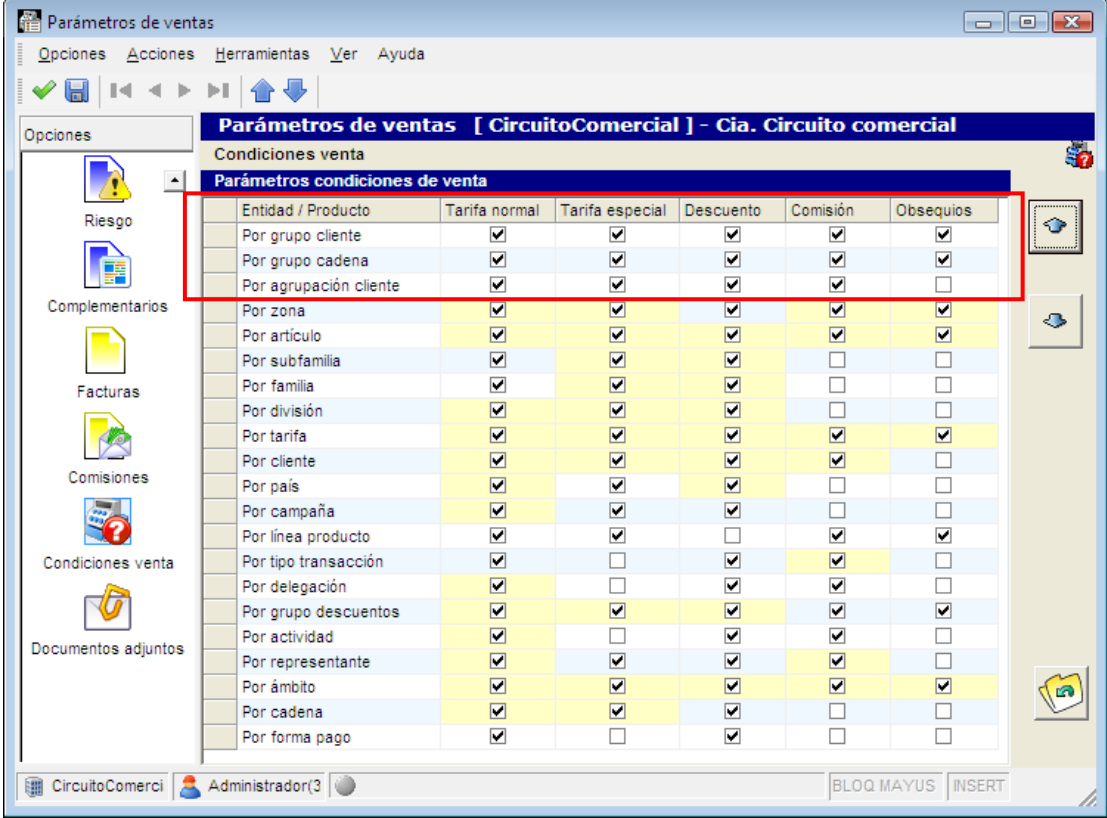

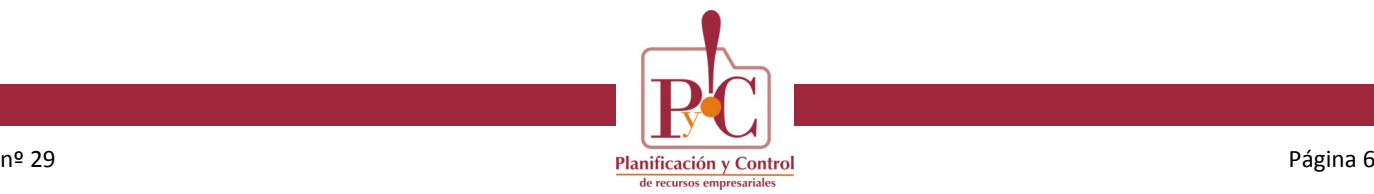

# **Condiciones de venta → Asignaciones**

Todas las **Asignaciones** tienen en cuenta las nuevas *Entidades* definidas en las *Condiciones de venta* de Parámetros.

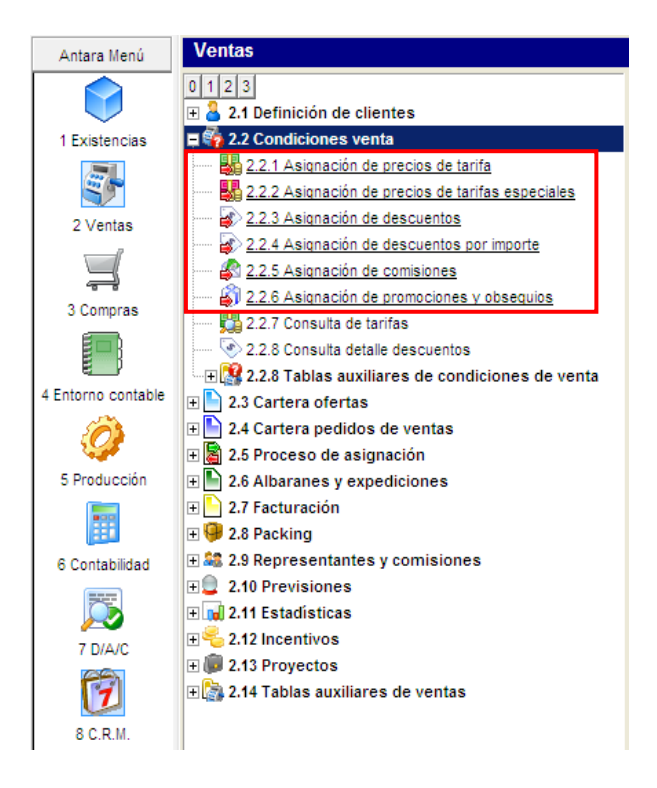

# **Asignación de Incentivos**

La **Asignación de incentivos** tiene en cuenta las nuevas *Entidades* definidas en las *Condiciones de venta* de Parámetros

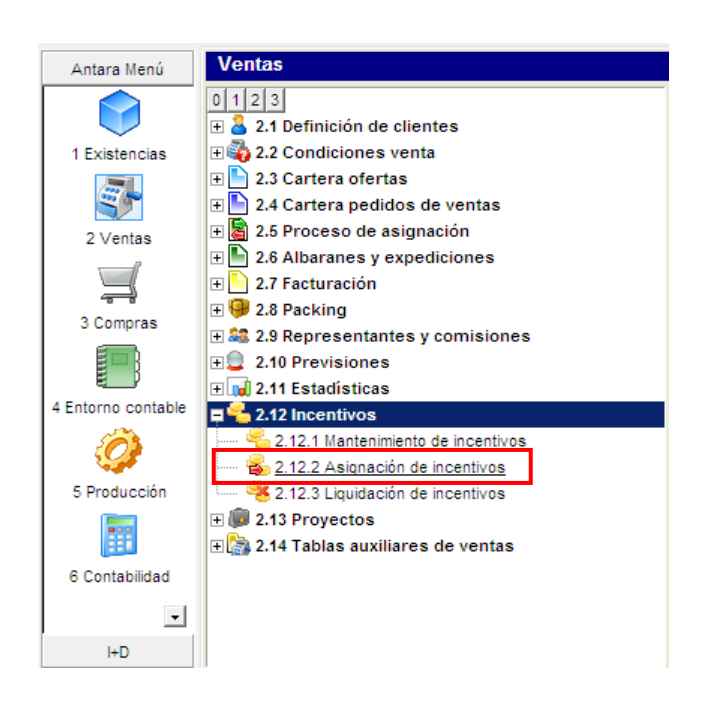

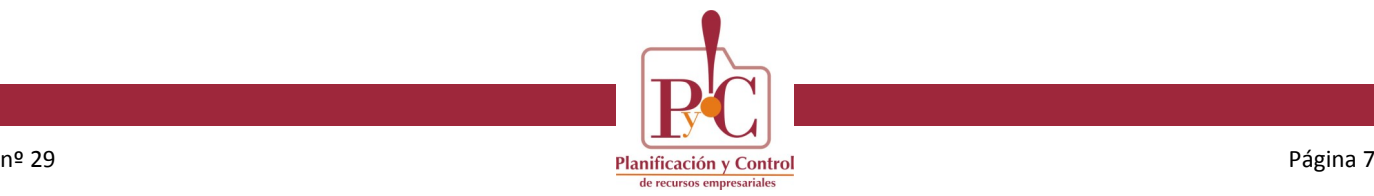

### **Asignación de Incentivos**

**Mantenimiento de Incentivos**. Aparece una nueva opción para el *Beneficiario*: por *Grupo cadena*.

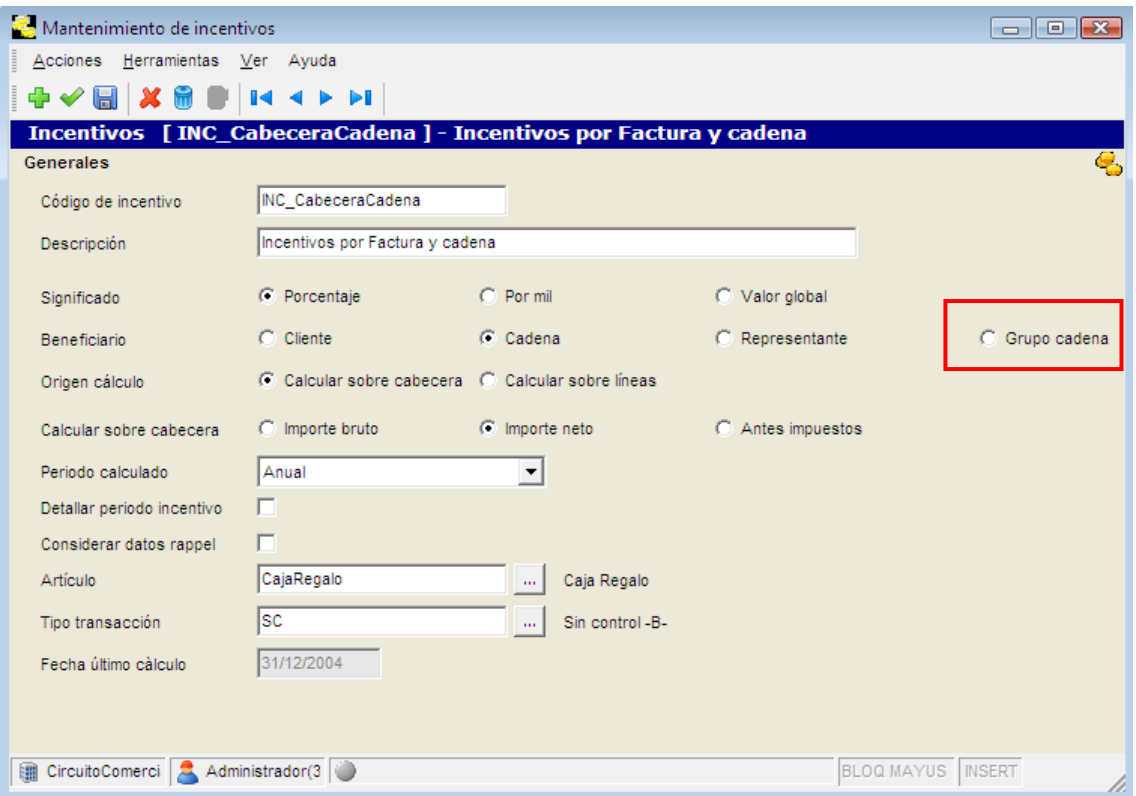

#### **Liquidación de Incentivos**

En el proceso de *Liquidación de incentivos* se tendrá en cuenta la nueva opción de *Beneficiario*. En la definición del *Grupo cadena* hay un *cliente incentivo* que será el que se utilizará a la hora de hacer el abono en el proceso de la liquidación de incentivos.

# **Estadísticas de venta**

Aparecen nuevas Entidades de **agrupación**:

- *Grupo cadena*
- *Grupo cliente*
- *Agrupación cliente*

#### **Procesos de asignación**

**Asignación manual por lote/ubicación mediante lector de código de barras**

En el proceso de asignación manual por lote/ubicación de un artículo cuyo tratamiento está definido por Lotes o por Nº de serie, permite la lectura del código de barras para así automatizar la selección del artículo a asignar.

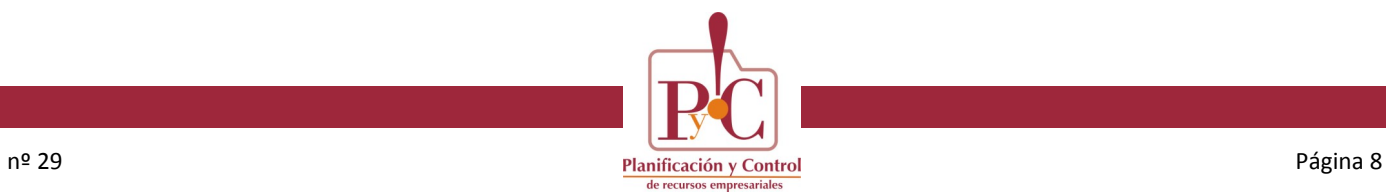

### **Procesos de asignación**

**Asignación manual por lote/ubicación mediante lector de código de barras**

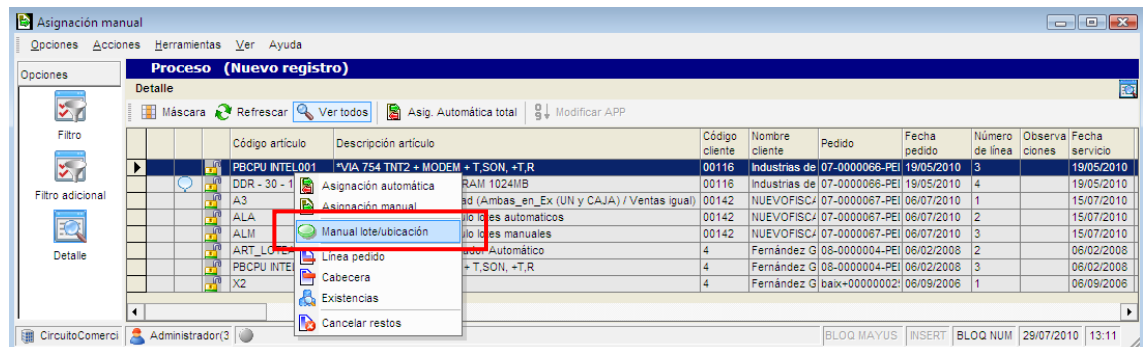

En la pantalla de introducción manual de salida de existencias aparece un nuevo botón que permite la activación de la selección por código de barras.

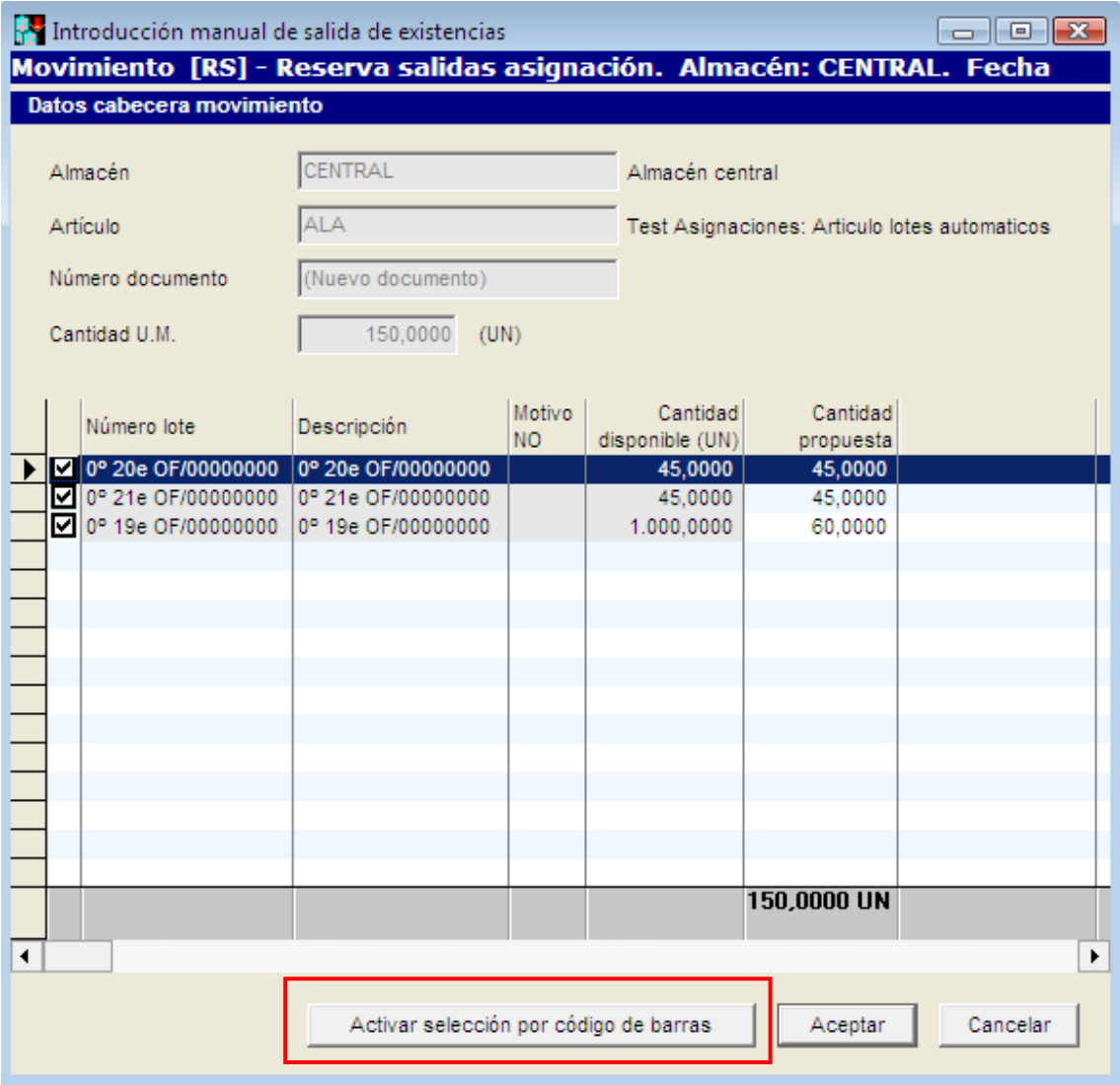

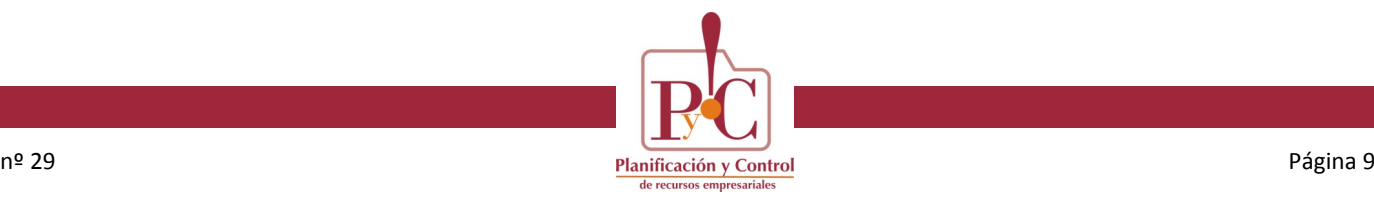

### **Procesos de asignación**

#### **Asignación manual por lote/ubicación mediante lector de código de barras**

Una vez activa la selección por código de barras la pantalla espera la lectura de los código de barras para proceder a seleccionar los lotes/nº serie correspondientes.

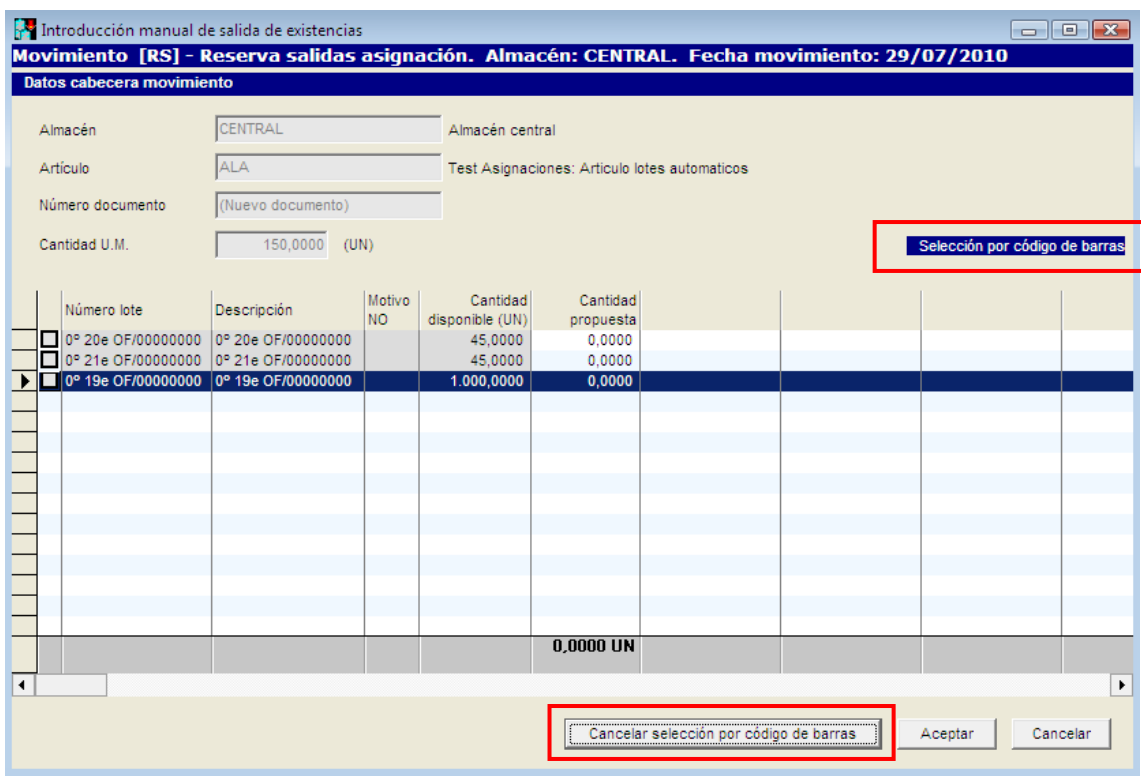

Una vez leídos los códigos de barras mediante el lector se puede cancelar la selección por código de barras mediante el botón correspondiente. A partir de ahí el usuario podrá continuar haciendo lo mismo que hasta ahora, es decir, cambiar cantidades propuestas o modificar la selección, y si todo es correcto, aceptar la distribución de lotes/ubicaciones a asignar.

#### **Edición de la descripción del proceso de Asignación**

Permitir cambiar la *Descripción* del proceso de asignación desde *Control de procesos (2.5.2)*, a través del menú contextual del proceso pulsando la opción *Editar.*

#### **Fusionar asignaciones en el selector asignaciones por pedido**

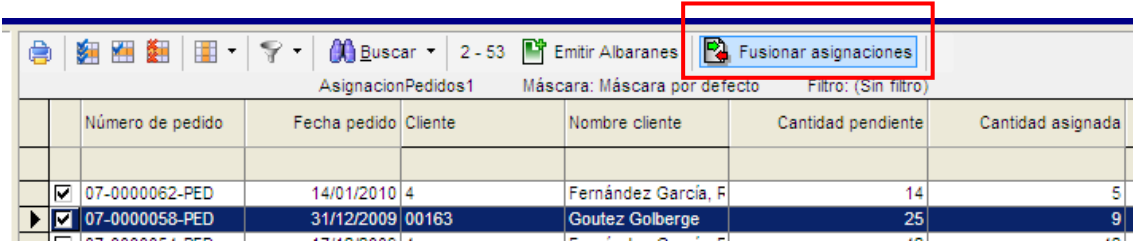

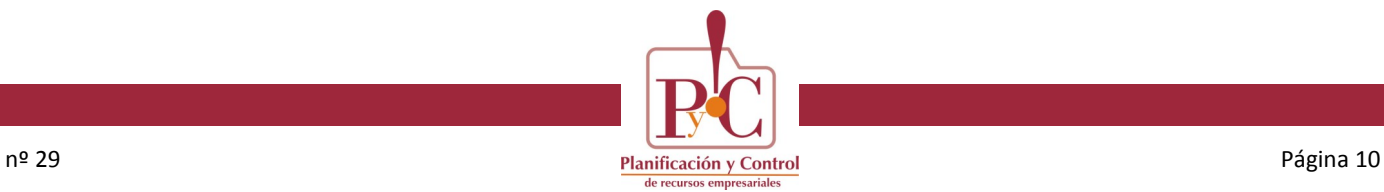

# **InterCías**

# **InterCías. Nuevo módulo de AlfaWS**

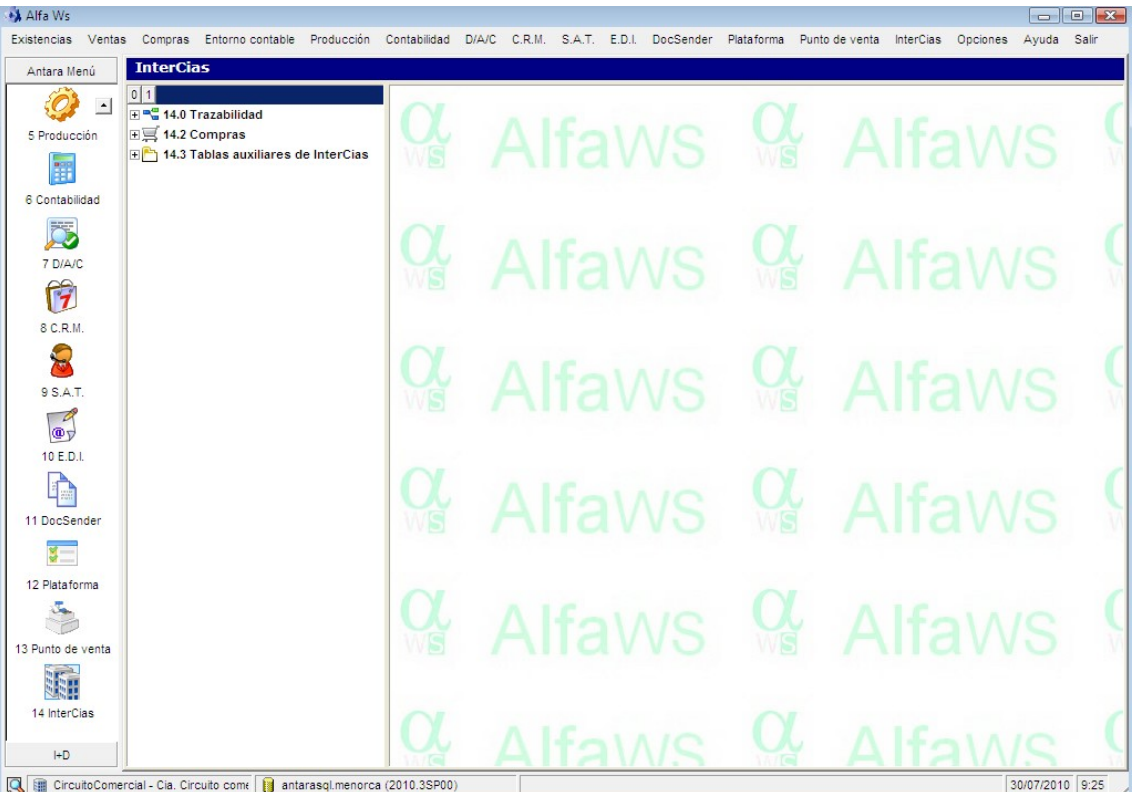

CircuitoComercial - Cia. Circuito come di antarasql.menorca (2010.3SP00)

Este nuevo módulo permitirá las gestiones básicas entre dos compañías distintas de AlfaWS que estén relacionadas entre ellas como cliente/proveedor.

El objetivo es lograr simplificar la gestión de documentos de compra/venta que se tramitan entre las dos compañías.

#### **Al tratarse de un nuevo módulo de AlfaWS será necesario activar la Licencia correspondiente para el uso del mismo.**

#### **Parámetros de InterCías (14.3.0)**

En este punto se define la relación entre dos compañías, la que compra y la que vende. El proveedor será de la compañía de compra y el cliente de la compañía que vende. Las acciones respecto a esta definición se obtienen con el botón derecho:

*Consultar /Editar /Añadir /Borrar*

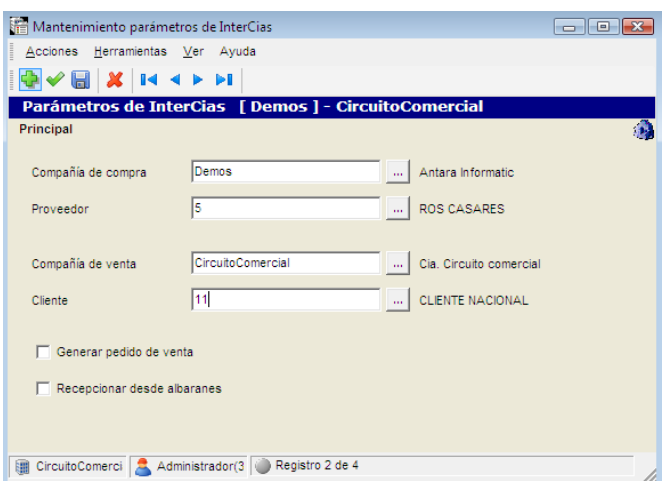

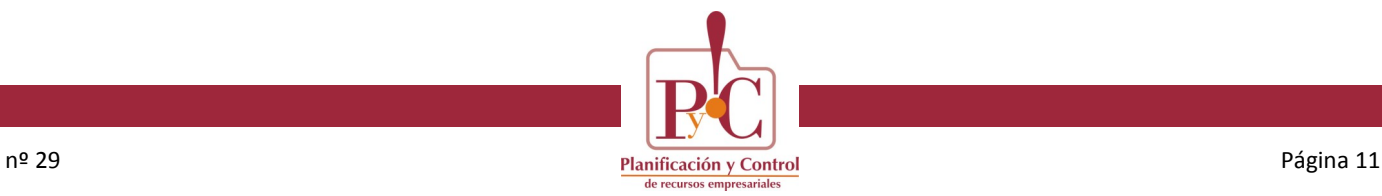

# **InterCías**

### **InterCías. Nuevo módulo de AlfaWS**

#### **Parámetros de InterCías (14.3.0)**

Acciones del selector

- *Crear relaciones entre artículos*. Permite automatizar la creación de las relaciones entre artículos con el mismo código, partiendo de la vinculación realizada entre CompañíaCompra/CompañíaVenta. Esta opción que se puede ejecutar repetidamente a medida que se van incrementando los artículos en cada una de las compañías.
- *Exportar artículos de venta*. Automatismo para exportar los artículos de venta que no se encuentren en la compañía de compra. La selección de los artículos a exportar se realiza mediante selector multiselección.

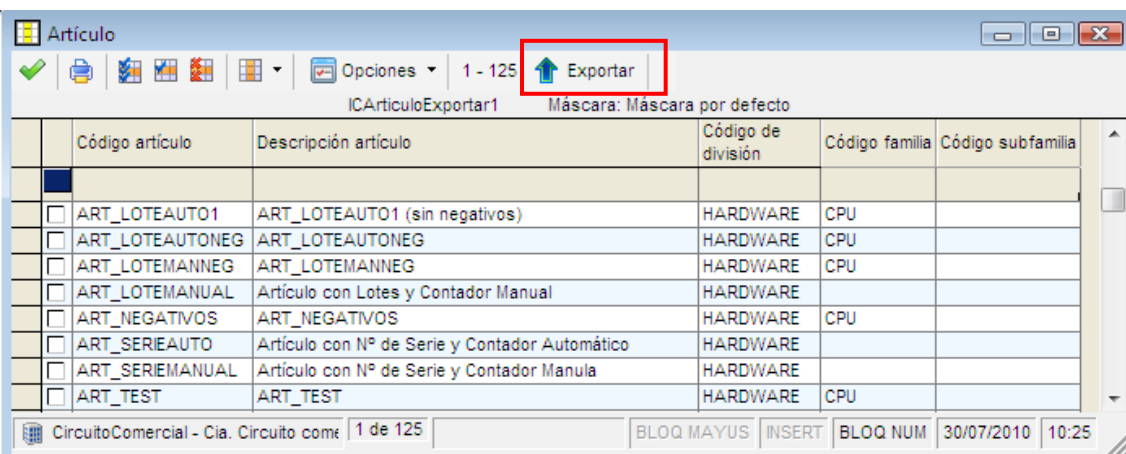

#### **Relación entre artículos (14.3.1)**

Mantenimiento de las relaciones/correspondencias entre artículos de la compañía de compra y artículos de la compañía de venta.

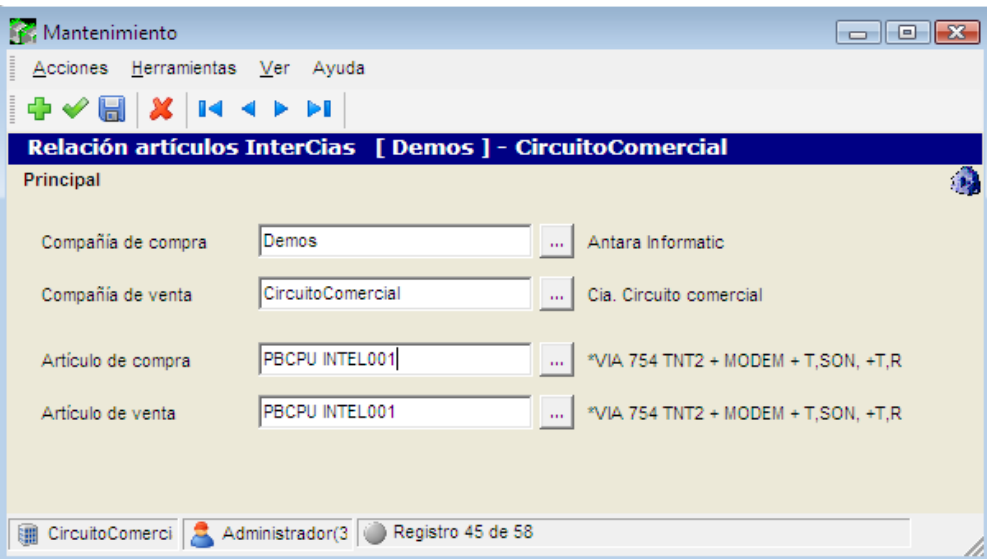

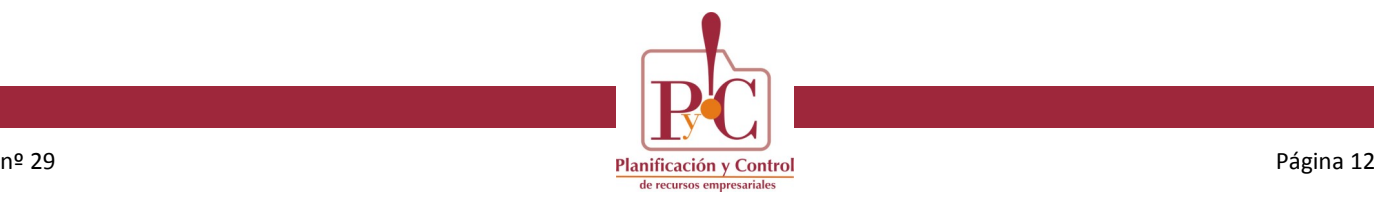

# **InterCías**

### **InterCías. Nuevo módulo de AlfaWS**

#### **Trazabilidad InterCías (14.0)**

En función de si la compañía activa es la de compra o la de venta, la información de trazabilidad varía. El selector muestra la trazabilidad entre compañías, identificando cabecera y línea para cada entidad: *Pedido de Compra*, *Pedido de Venta*, *Albarán de Venta* y *Recepción de Compra*.

Si la compañía activa se corresponde con la compañía de compra o venta del registro de trazabilidad, permitirá consultar los documentos asociados.

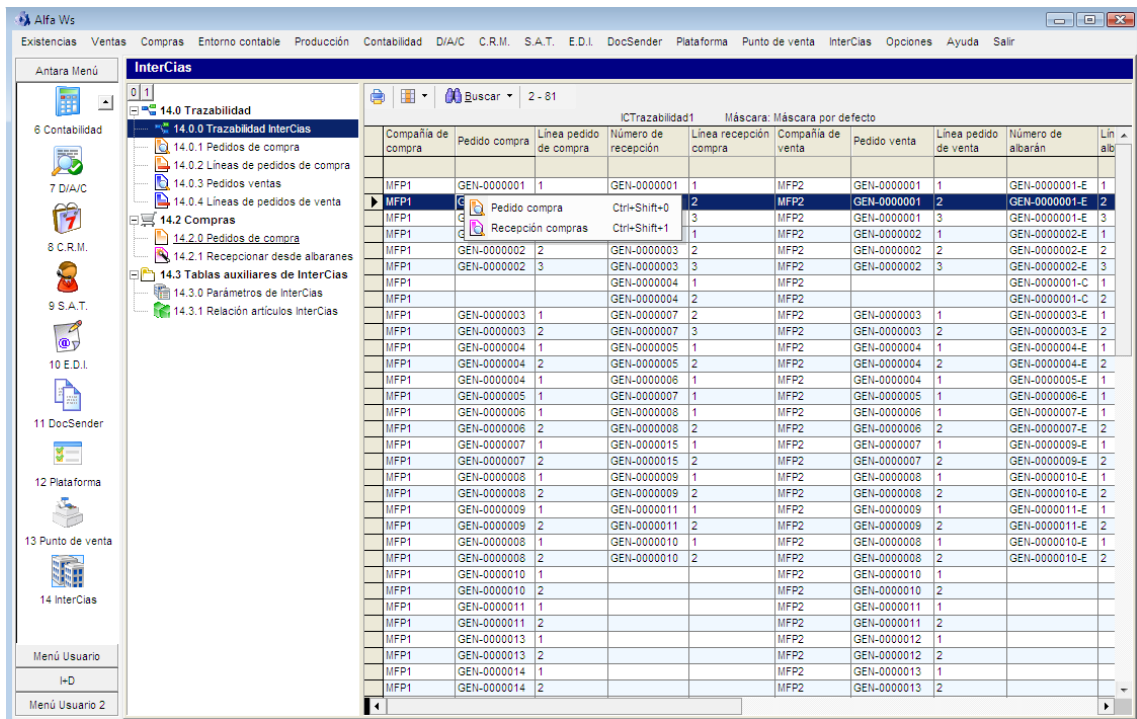

- *Desde compra*:
	- Selector de pedidos de compra vinculados con InterCia, con pedido venta, albarán venta y recepción compra (agrupando por pedido)
	- Selector de líneas de pedido compra, con el resto de entidades vinculadas
- *Desde venta*:
	- Selector de pedidos de venta vinculados con InterCia, con el resto de entidades vinculadas (agrupando por pedido)
	- Selector de líneas de pedido de venta con el resto de entidades vinculadas.

### **Compras (14.2)**

- *Pedidos de compra*. Proceso que permite seleccionar una colección de pedidos de compra (de la compañía activa) y genera automáticamente el pedido de venta correspondiente, estableciendo la trazabilidad.
- *Recepcionar desde albaranes*. Proceso que permite seleccionar una colección de albaranes de venta de la compañía de venta (pendientes de recepcionar) y genera automáticamente una recepción de compra, estableciendo la trazabilidad.

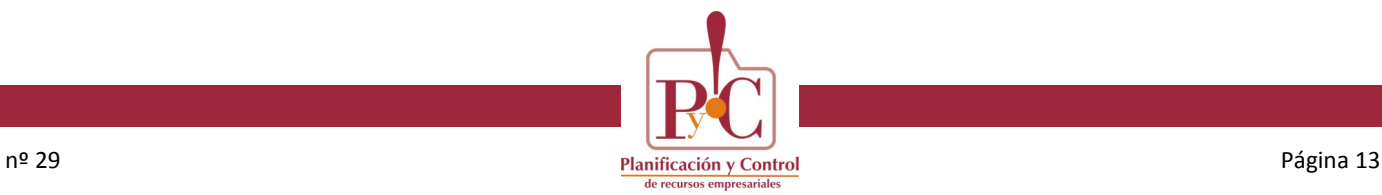

# **Producción**

### **Impresión etiquetas en lanzamiento de OF**

Se han ampliado los listados que pueden salir en el lanzamiento de ordenes de fabricación (y en la reimpresión), con tres nuevos listados:

- *Etiquetas por unidad*
- *Etiquetas por bulto*
- *Etiquetas por palé*

También se han incluido en los parámetros de producción para confirmar su impresión en los lanzamientos:

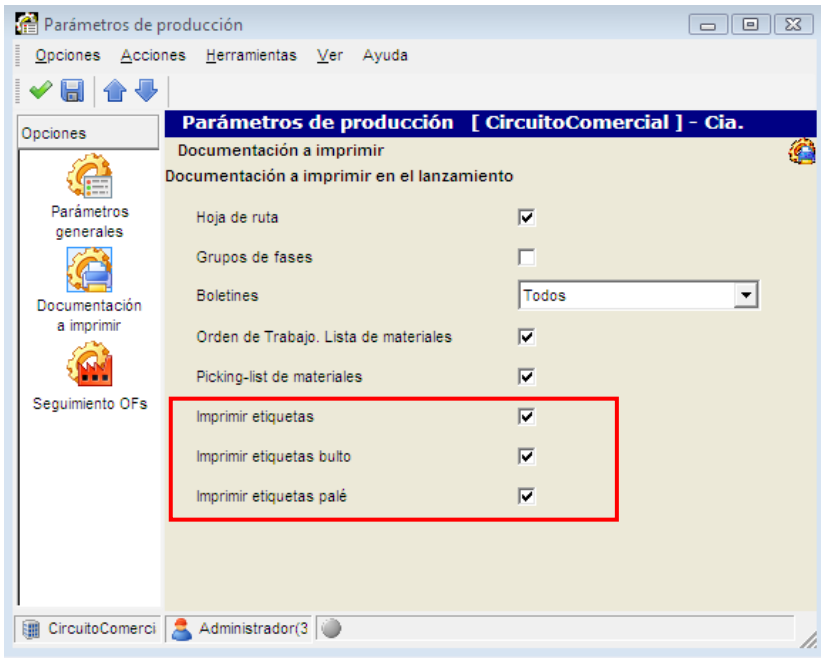

# **Contabilidad**

### **Declaración 349. Servicios**

**Mejora**. Se ha ampliado el campo *Clave349* con dos valores más: *Adquisiciones servicios* y *Entregas servicios*.

Se implementa en la entrada de movimientos, en el mantenimiento de la declaración (tendrá que tomar en cuenta la clave de operación para controlar duplicados) y en la declaración en soporte magnético.

#### **Alta del impuesto desde la entrada de movimientos**

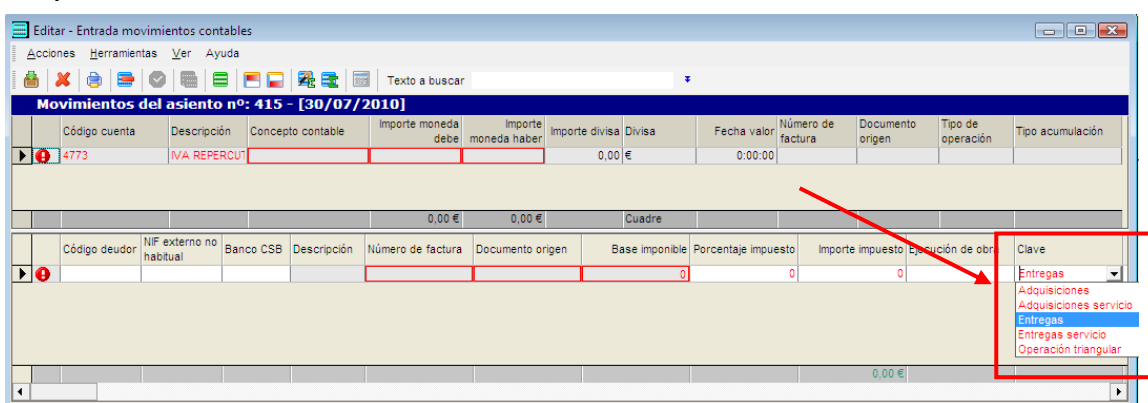

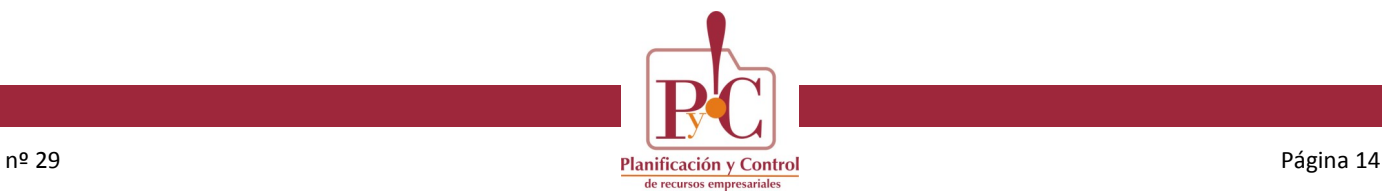

### **Declaración 349. Servicios**

#### **Mantenimiento de la declaración 349**

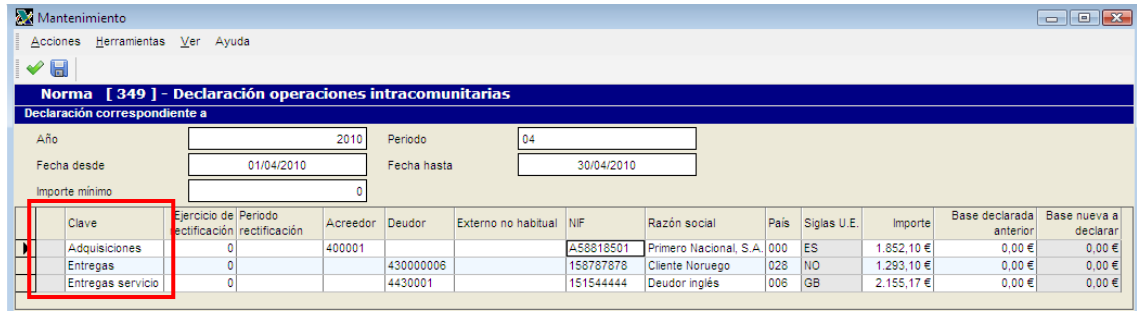

#### **Declaración 347. Alquileres**

**Novedad**. Declaración de los alquileres que cobra la compañía. Se debe vincular el impuesto del alquiler a una dirección de la compañía (no la fiscal, ni a la bancaria).

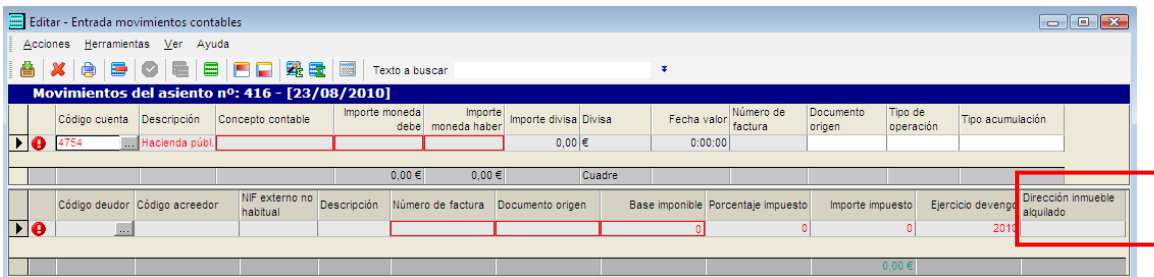

En las direcciones tenemos una opción nueva en la barra lateral "Datos arrendamiento", y en ésta, dos campos nuevos necesarios para la declaración: *SituacionInmueble y ReferenciaCatastral*. Esta opción, no está disponible para direcciones de tipo fiscal o bancaria.

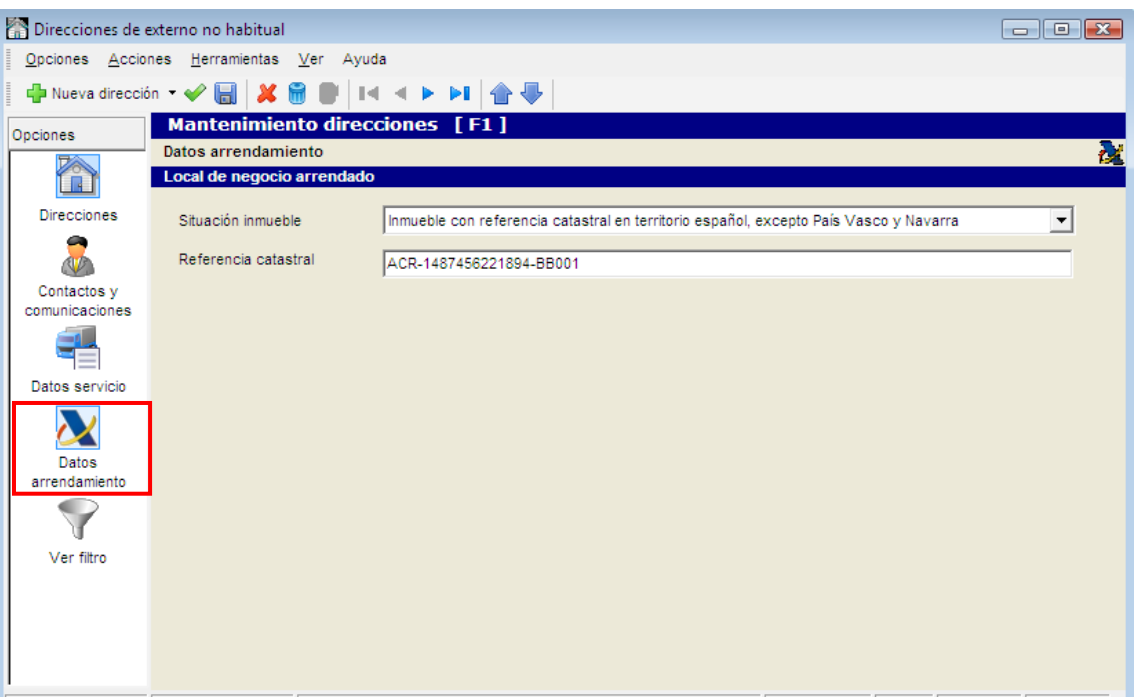

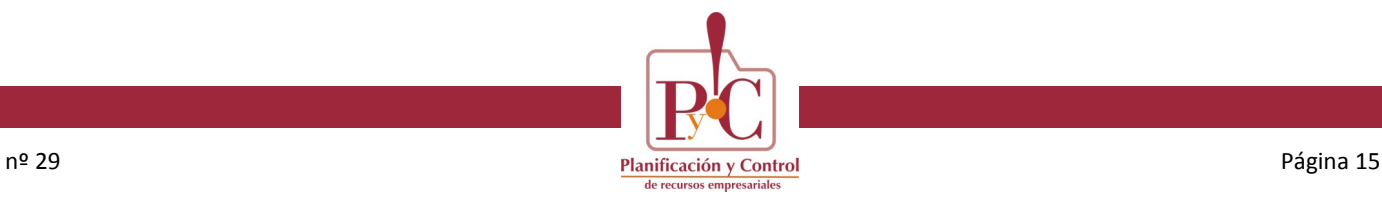

### **Direcciones bancarias. Transferencias**

**Novedad**. En el mantenimiento de direcciones bancarias se han añadido dos campos nuevos necesarios para las transferencias al extranjero: Referencia (valor variable de tipo fórmula con datos del efecto) y Swift (valor fijo).

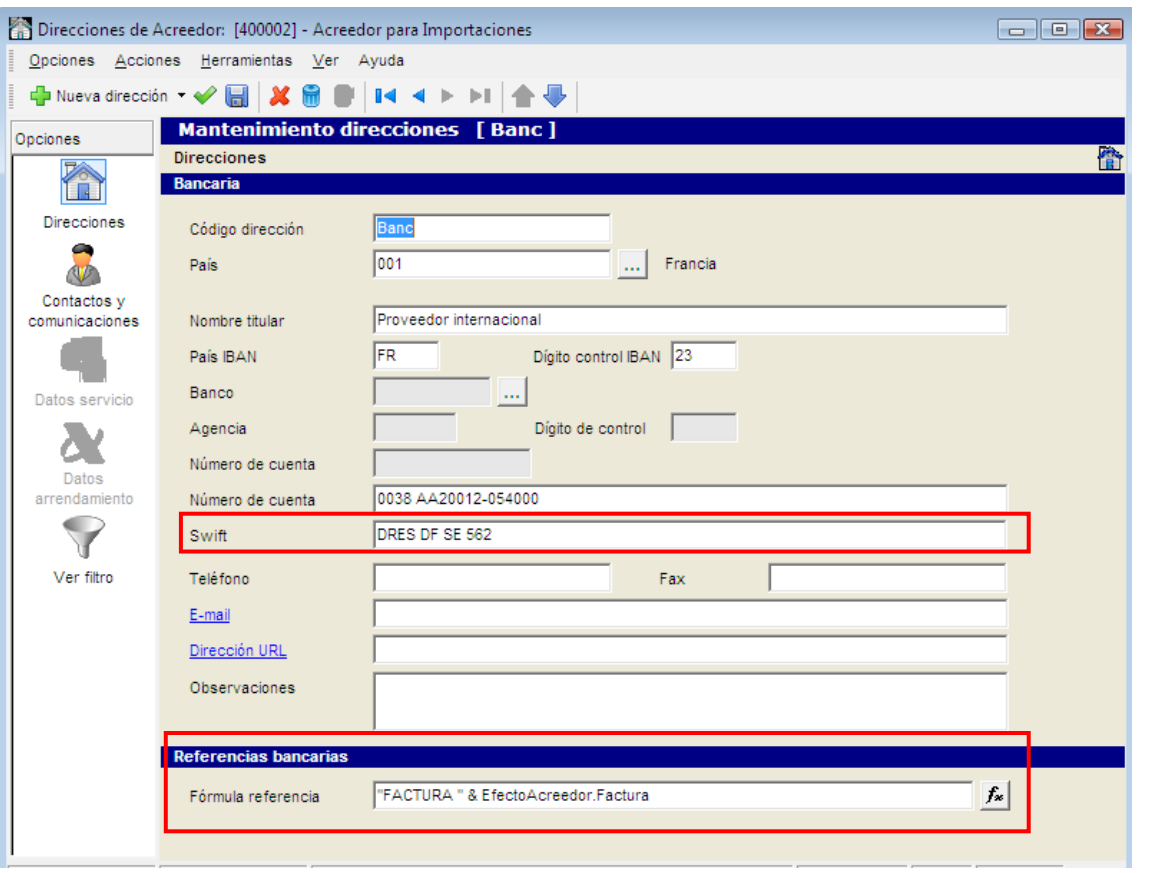

# **Consulta de analítica (6.3.1.8)**

**Mejora**. Se han añadido dos nuevas columnas al cubo del selector *ExtractoAnalitica1*: Mes y año de la fecha movimiento para facilitar las consultas.

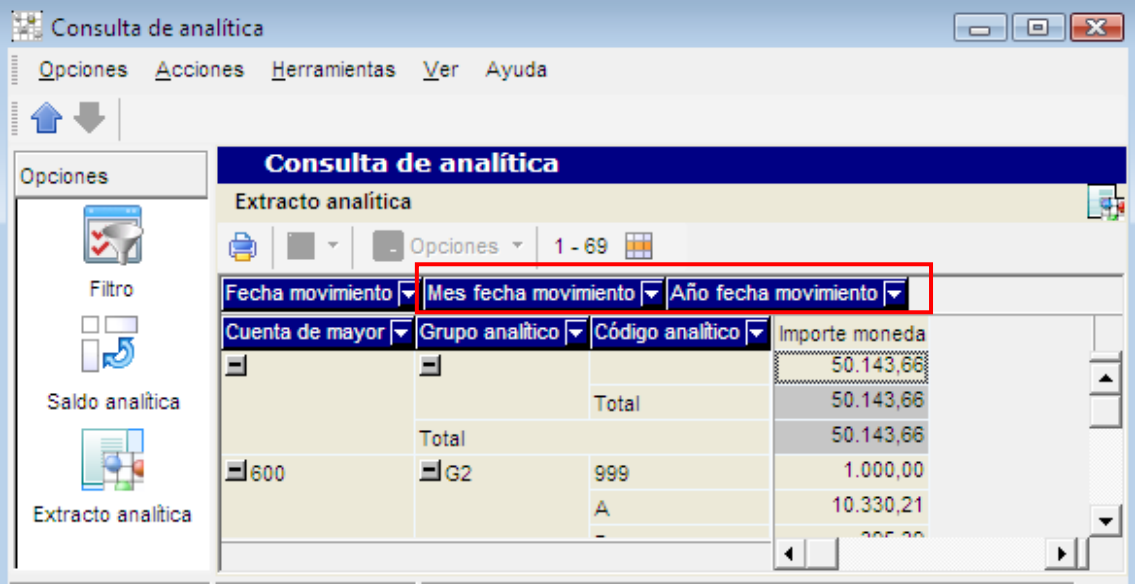

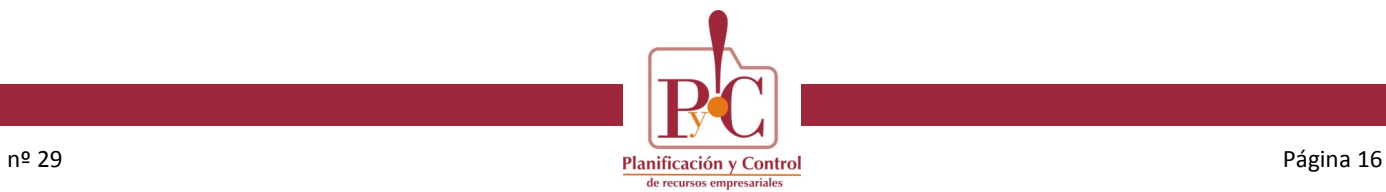

# **Observaciones en movimientos y efectos**

Podremos introducir observaciones en los movimientos y en los efectos, con el fin de que los usuarios puedan realizar una memoria con los comentarios.

Observaciones del movimiento:

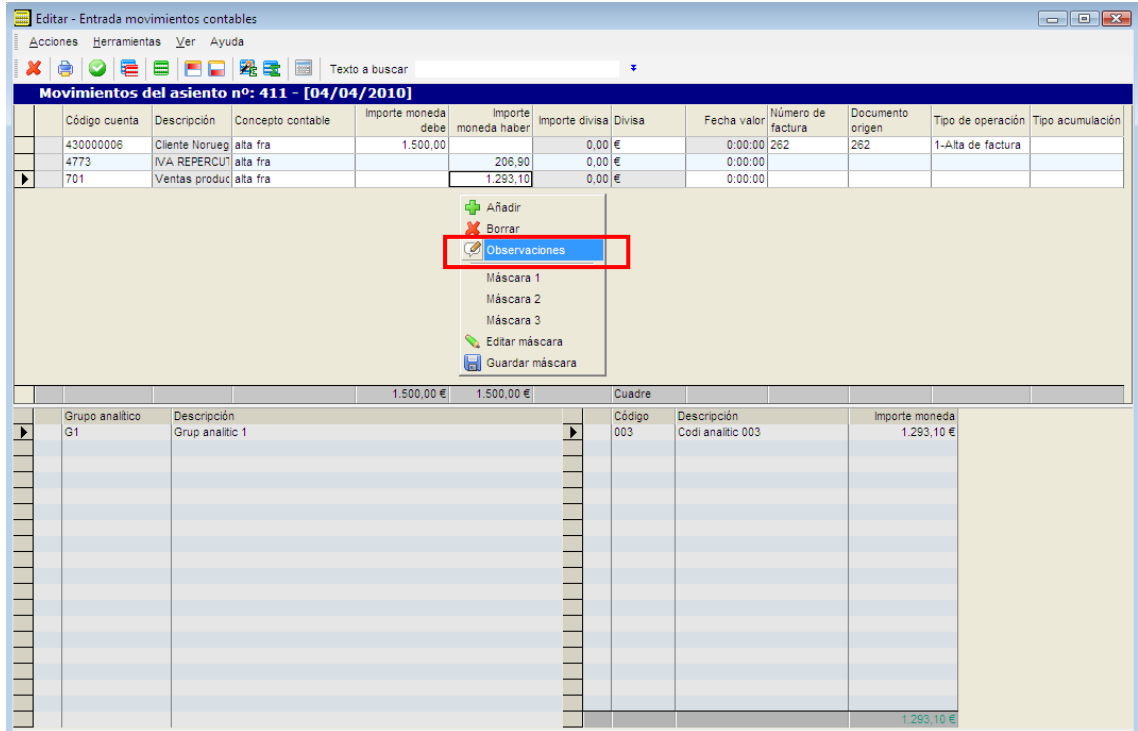

Introducción de las observaciones del movimiento:

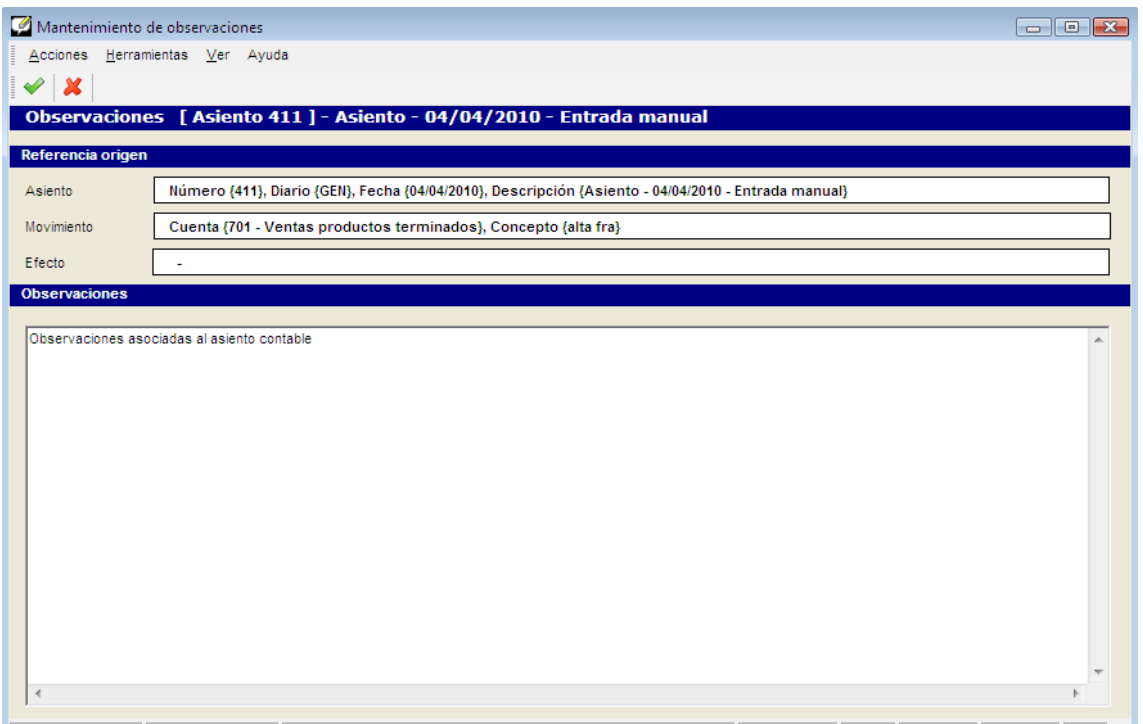

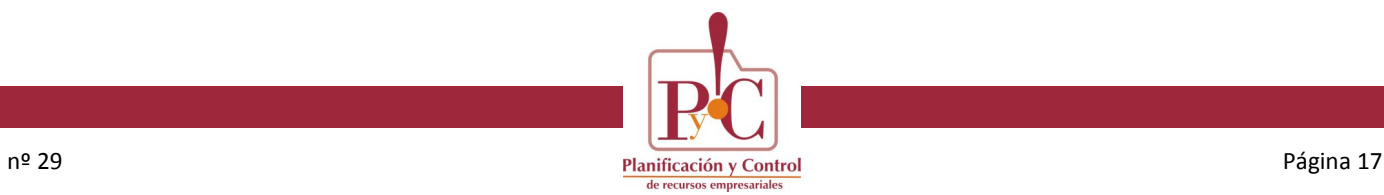

### **Observaciones en movimientos y efectos**

Observaciones de efectos nuevos o de cobro/pago:

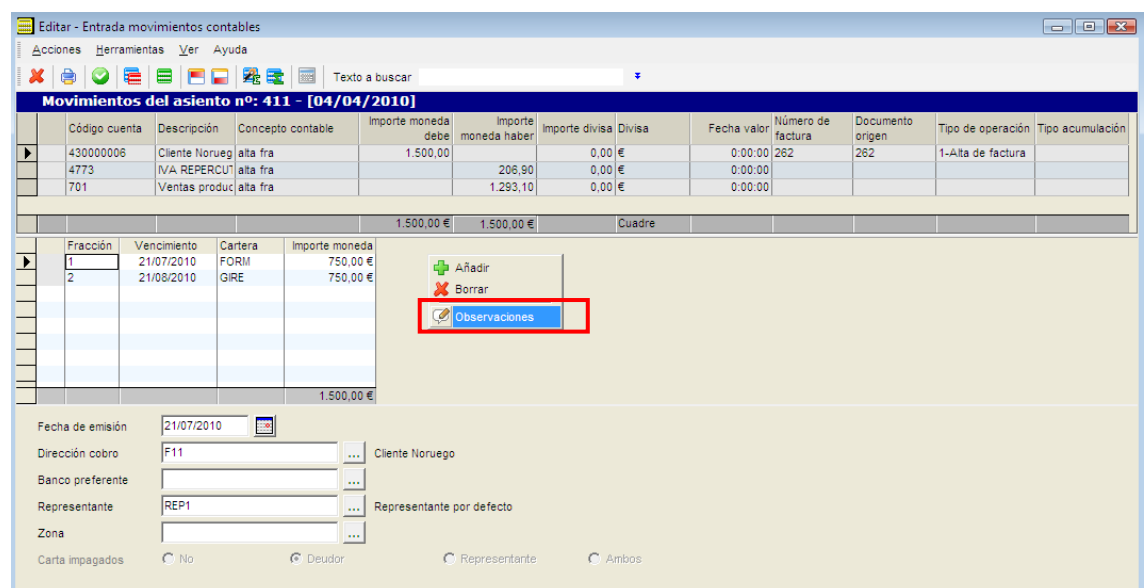

Introducción de las observaciones del efecto:

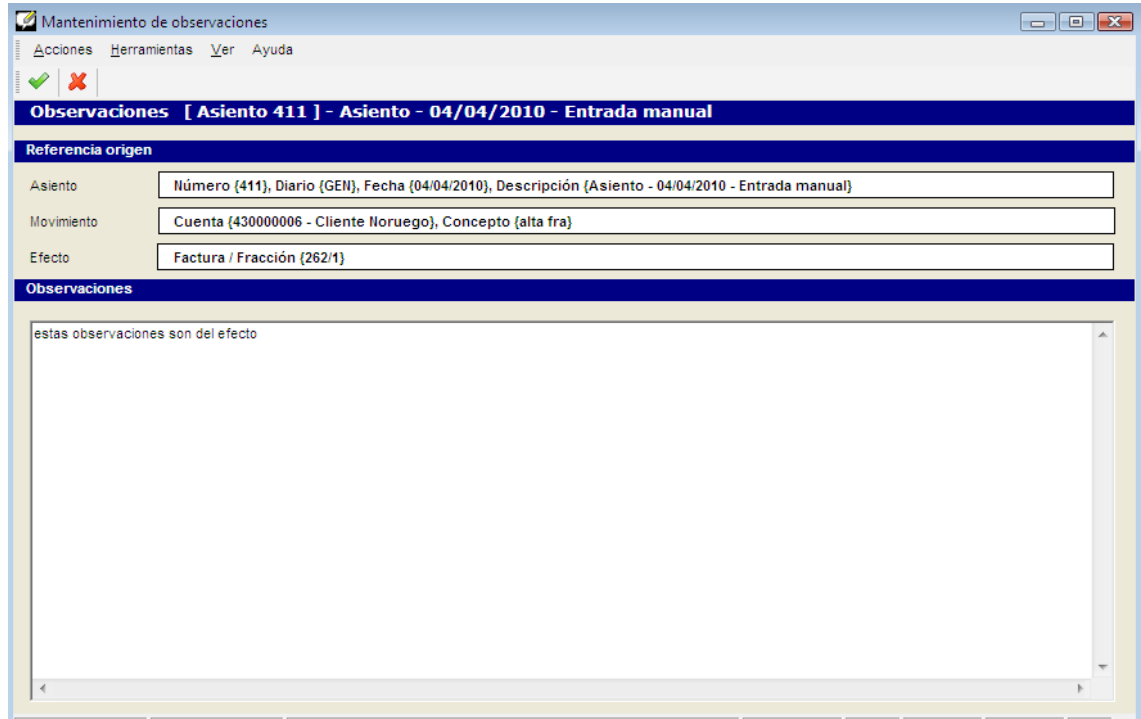

Las observaciones de los movimientos se pueden cambiar desde la modificación de asientos históricos, y las de los efectos, desde la modificación de asientos históricos también y desde el mantenimiento de efectos.

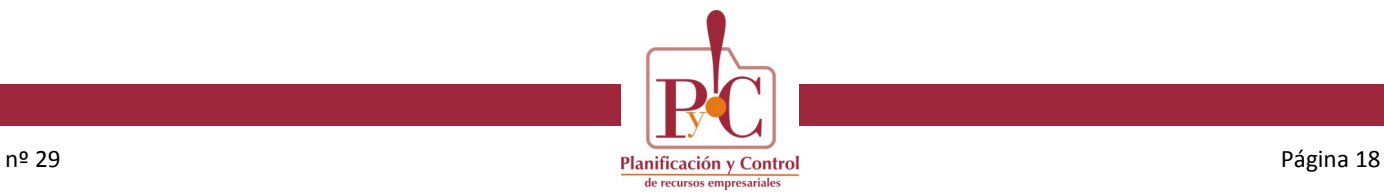

### **Observaciones en movimientos y efectos**

Mantenimiento de efectos:

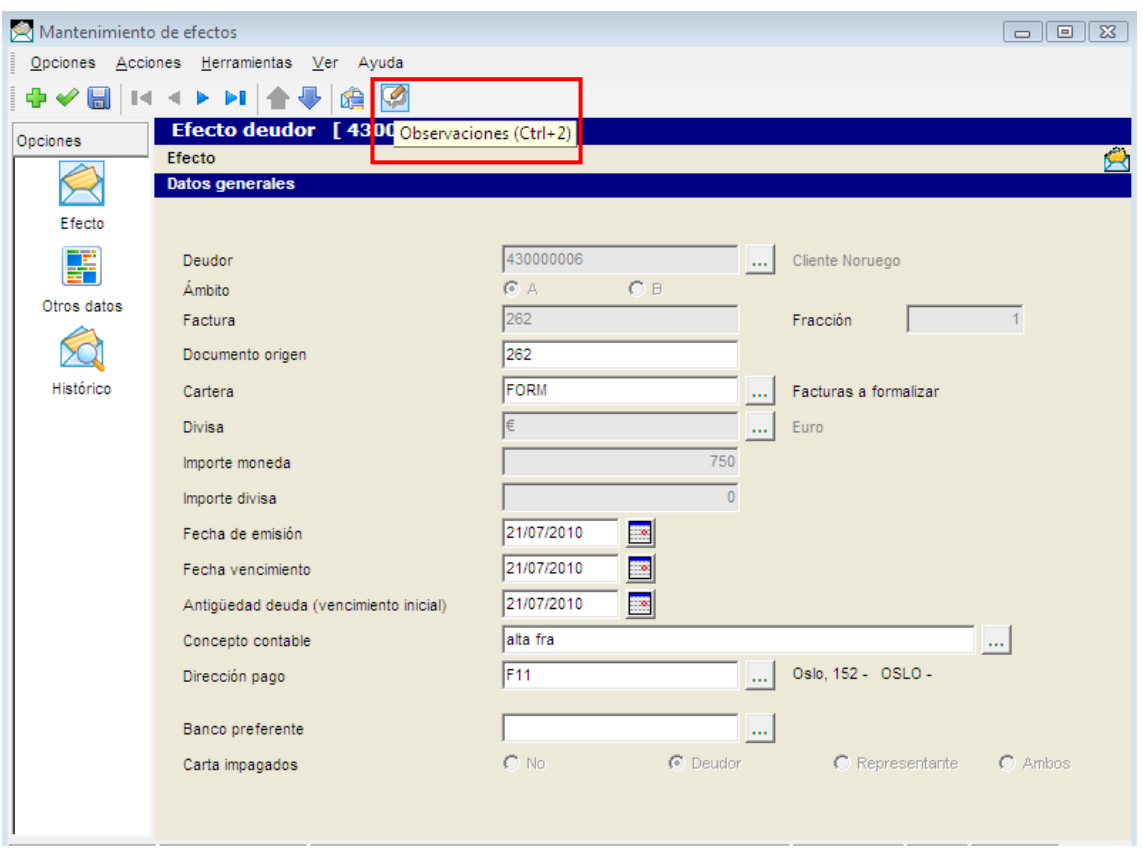

Cuando desde el mantenimiento se edita un efecto vivo, si se pulsa la opción correspondiente del menú superior de iconos, muestra las observaciones del último cambio histórico del efecto vivo.

Las observaciones siempre pueden ser modificadas.

Líneas históricas del efecto vivo:

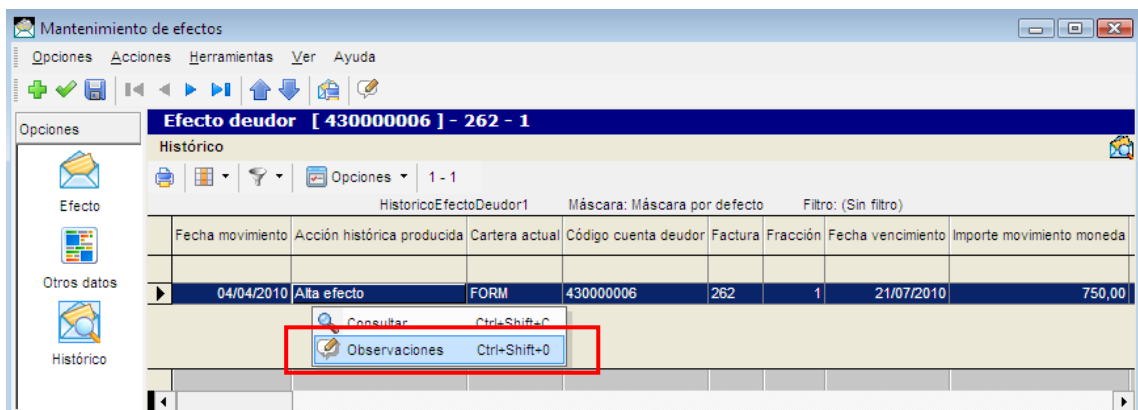

Podemos acceder a cada una de las observaciones para cada línea del histórico del efecto vivo.

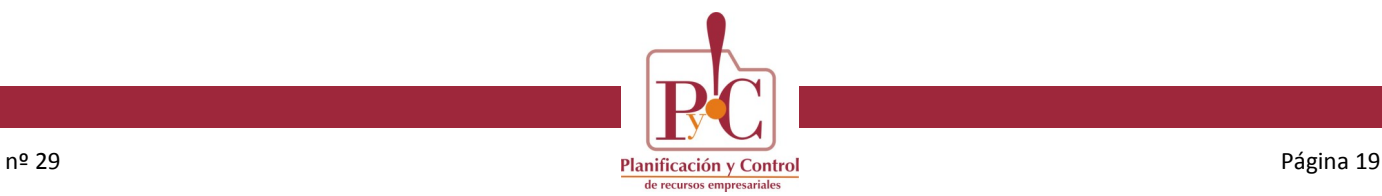

### **Observaciones en movimientos y efectos**

Consulta histórica de Deudores/Acreedores

Cubo de carteras. Con botón derecho, muestra el selector con los efectos (por ejemplo EfectoDeudor1). En el menú contextual de este selector (botón derecho) aparece otra opción más para ver las observaciones que corresponden al efecto vivo, aquellas introducidas en la última línea de su historia.

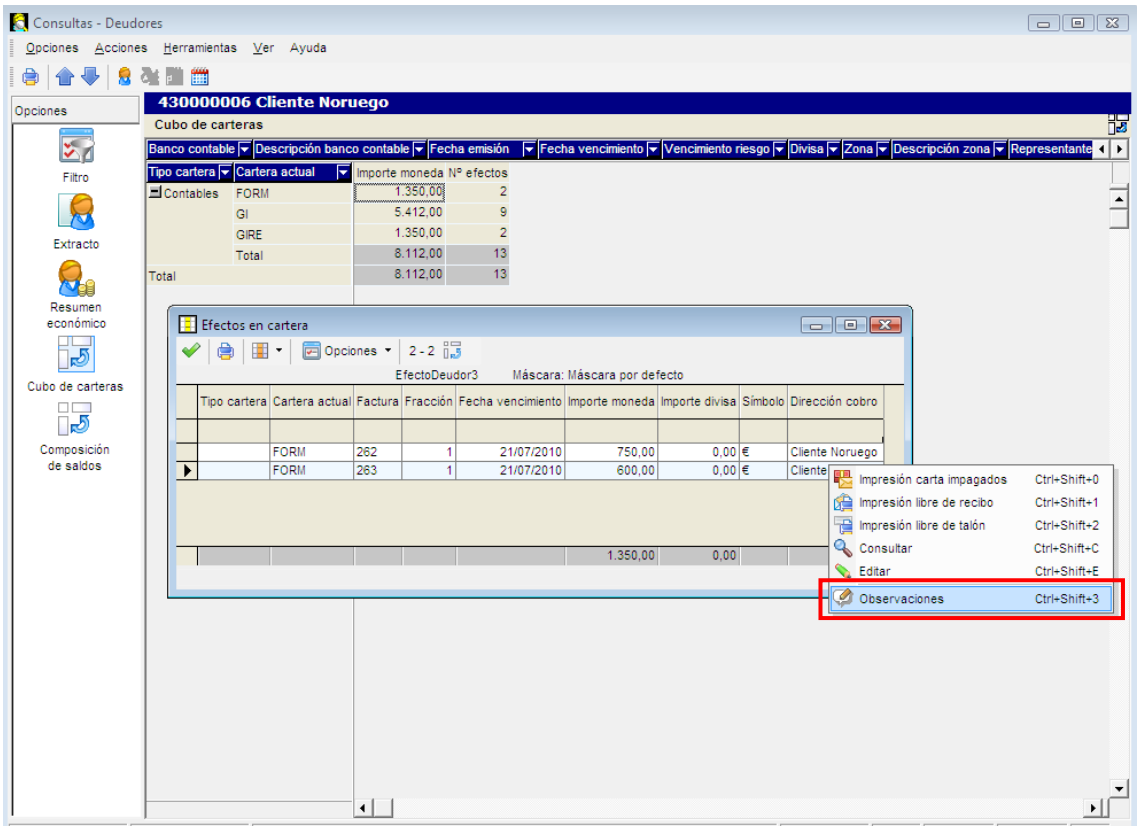

- Selectores de efectos históricos:
- HistoricoEfectoAcreedor1
- HistoricoEfectoAcreedorRemesa1
- HistoricoEfectoAcreedorRemesaHistorica1
- HistoricoEfectoDeudor1
- HistoricoEfectoDeudorRemesa1
- HistoricoEfectoDeudorRemesaHistorica1
- Selectores de movimientos:
- cHistoricoMovimiento1
- ExtractoCuenta1
- ExtractoExterno1
- ExtractoCuentaActivoFijo1
- ExtractoAnalitica1

Además, en estos selectores se ha añadido la columna "*Observaciones*" y la acción "*Observaciones*" para poder acceder al mantenimiento de las observaciones de cada línea histórica.

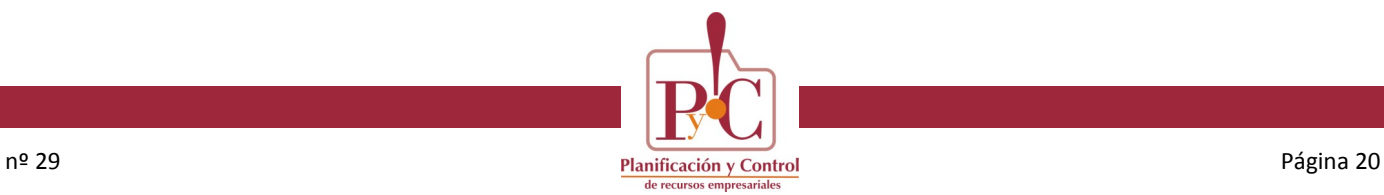

### **Observaciones en movimientos y efectos**

#### Formulario de detalle de movimiento histórico

En este formulario se han añadido dos accesos a las observaciones. En la cabecera del formulario, para acceder a las observaciones del movimiento; y desde la grid de alta de efectos y cobro/pago de efectos, para acceder a las observaciones de esa modificación del estado del efecto:

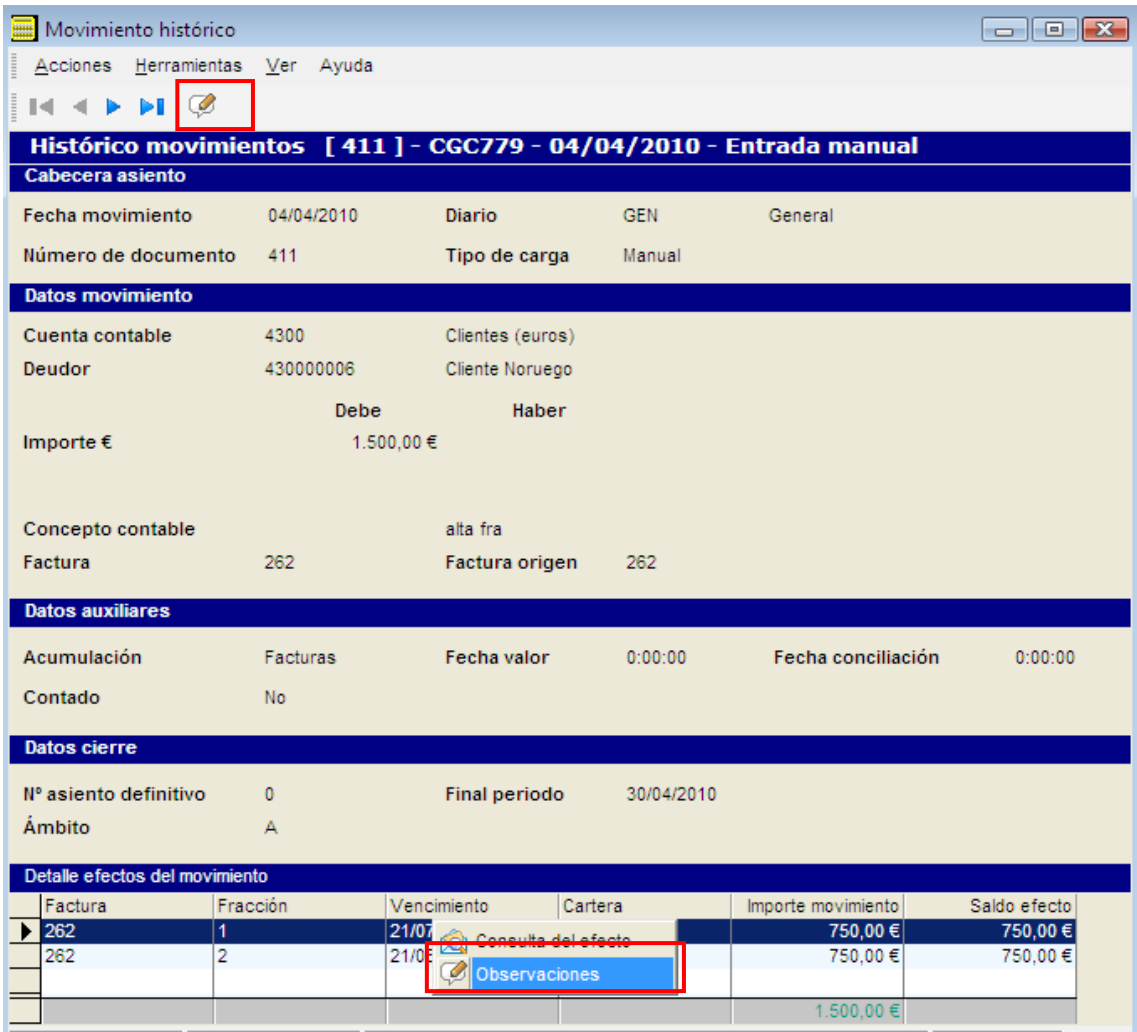

### **Copia de maestros entre compañías (6.11.4)**

**Novedad**. Nueva opción de menú dentro de Herramientas <<*6.11.4 Copia de compañía contable>>*.

Por ahora, permite copiar tablas maestras, auxiliares y de gestión de contabilidad de una compañía origen a otra destino.

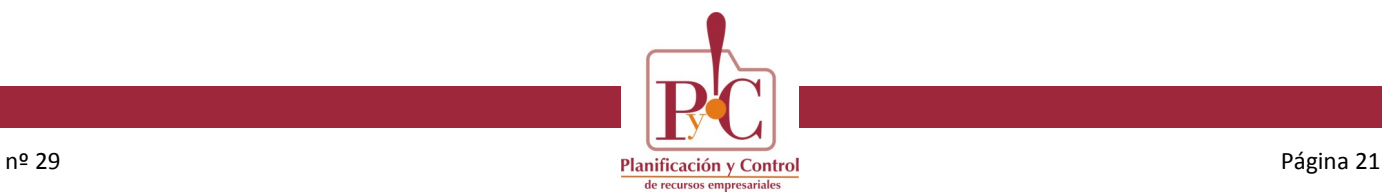

# **Copia de maestros entre compañías (6.11.4)**

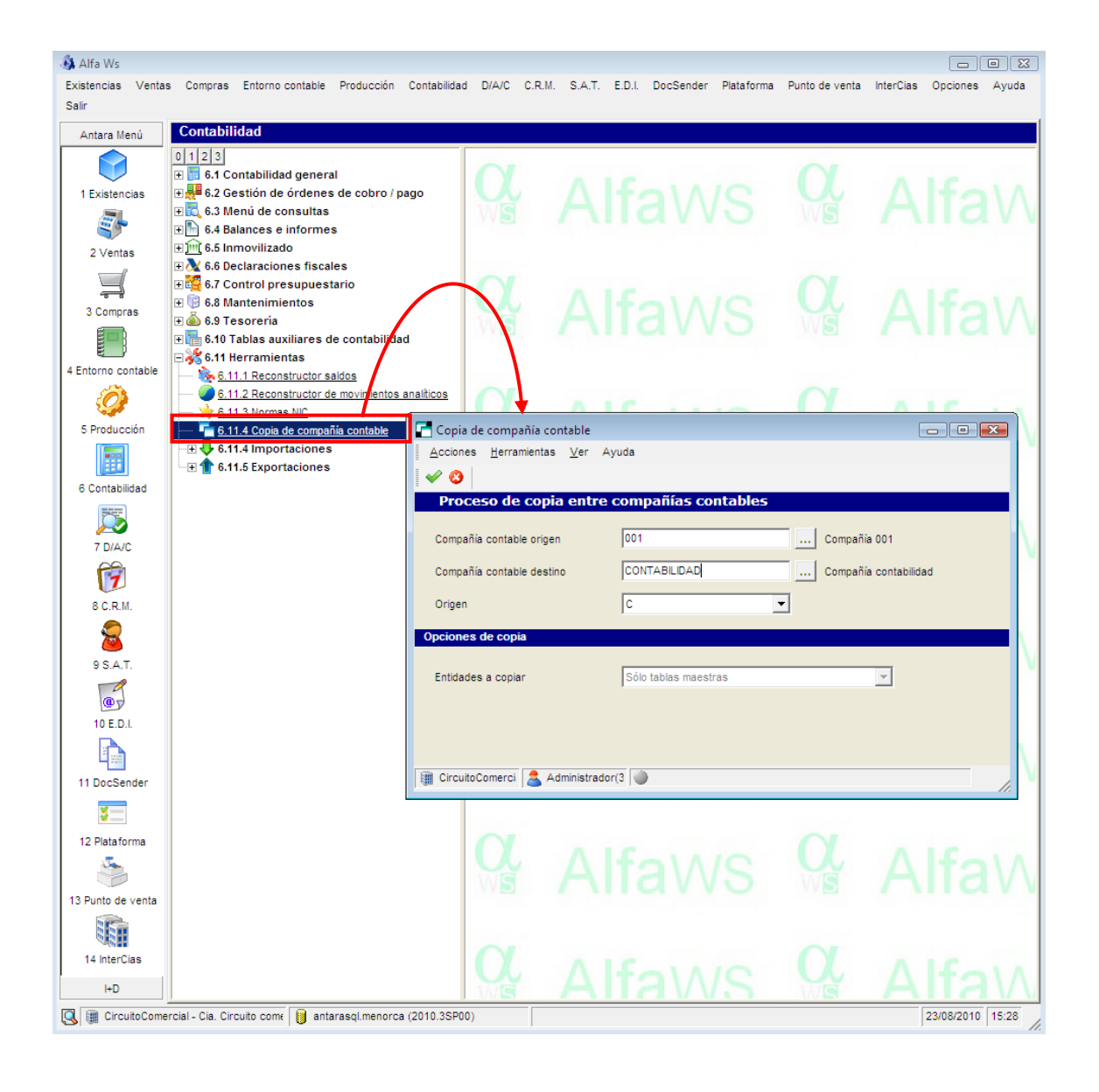